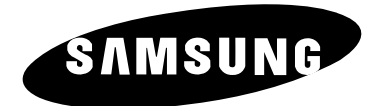

# **Reproductor de DVD DVD-P260K**

Para prevenir cualquier mal funcionamiento y evitar daños, lea detalladamente este manual de instrucciones antes de conectar y operar el aparato. Conserve el manual para futuras referencias. Gracias.

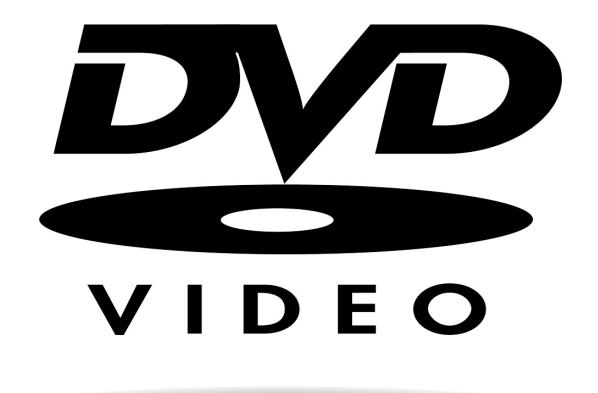

# **Precauciones**

#### **1. Instalación**

Asegúrese de que la tensión de alimentación de la red local es compatible con la que se indica en la etiqueta de identificación pegada al dorso del reproductor. Instálelo horizontalmente, sobre un soporte adecuado (mueble) dejando suficiente espacio libre alrededor del aparato para que tenga buena ventilación (7 a 10 cm). Cerciórese de que las aberturas de ventilación no queden cubiertas. No coloque nada encima del reproductor DVD. No ponga el reproductor encima de amplificadores o en cualquier otro equipo que libere calor. Antes de desplazar el reproductor compruebeque el compartimento del disco esté vacío. Esta unidad ha sido diseñada para trabajar continuamente. Cuando lo apaga (posición standby) no se desconeta de la red. Si Ud. desea desconectarlo de la red, desenchúfelo; esto se recomienda si no utiliza el aparato durante cierto tiempo.

# **2. Para su seguridad**

Nunca abra el reproductor ni ninguno de los elementos de su interior. Podría ser peligroso para Ud. y para algunos componentes delicados. Además se corre el peligro de recibir una descarga eléctrica y los rayos láser. No acerque los ojos a las cercanías del portadiscos abierto u otras aberturas para mirar al interior del equipo.

#### **3. Cuidado**

Proteja el equipo de la-humedad y del calor excesivo (chimenea), así como de cualquier otro equipo que produzca potentes campos magnéticos o eléctricos (altavoces, etc.).

Desconecte el cable de alimentación de la red si el reproductor funciona mal. Este equipo no ha sido fabricado para uso industrial, sino para uso doméstico. Este producto se destina exclusivamente para uso personal. Copiar Discos o descargar música para su venta posterior u otras actividades comerciales constituye o puede constituir una violación contra las leyes de derechos de reproducción.

DESCARGO DE RESPONSABILIDADES DE GARANTIA: HASTA EL LIMITE PERMITIDO POR LA LEY CORRESPONDIENTE, SE EXCLUYE CUALQUIER DECLARACION O GARANTIA DE NO VIOLACION DE DERECHOS DE REPRODUCCION U OTROS DERECHOS DE PROPIEDAD INTELECTUAL QUE RESULTEN DEL USO DE ESTE PRODUCTO BAJO CONDICIONES DIFERENTES A LAS ESPECIFICADAS ANTERIORMENTE.

Condensación : Si traslada el reproductor o los discos de un lugar frío a otro cálido, por ejemplo mientras los transporta en invierno, espere unas dos horas para que adquieran la temperatura del nuevo lugar. Así evitará daños graves.

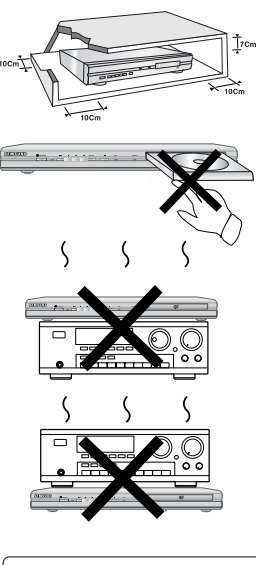

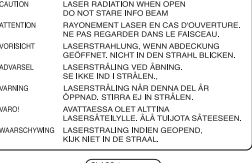

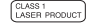

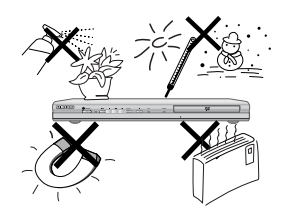

#### **4. Discos**

Maneje los discos con cuidado. Coloque los dedos en el borde o el agujero. Ponga los discos con la etiqueta hacia arriba (en el caso de discos de un solo lado). Limpie los discos con un paño suave, desde el centro hacia el borde. Guarde los discos en sus cajas y en posición vertical. Coloque el disco correctamente en bandeja utilizando el área de guía. No utilice sprays limpiadores, o disolventes si el disco está sucio. Limpie suavemente con un paño humedecido (sólo con agua) haciendo un movimiento circular, ya que de otro modo pueden producirse rayas que causarán ruidos durante la reproducción.

#### **5. Pilas**

La pila utilizada en este aparato contiene sustancias químicas que pueden dañar el medio ambiente. No elimine las pilas en la corriente de residuos

domésticos. Se recomienda que el cambio de pilas lo realice un técnico.

#### **6. Mantenimiento de la caja**

Por razones de seguridad, asegúrese de desconectar el enchufe de la toma de corriente.

- No use benceno, diluyentes u otros disolventes para la limpieza.
- Limpie la caja con un trapo suave.

La unidad del producto que se incluye con este manual del usuario se suministra con licencia bajo derechos de propiedad intelectual de terceros. Esta licencia está limitada al uso no comercial privado de consumidores que sean usuarios finales para contenido con licencia. No se otorga ningún derecho para uso comercial. La licencia no cubre a ninguna unidad del producto que no sea ésta y la licencia no se extiende a ninguna unidad del producto o proceso sin licencia de conformidad con el ISO/IEC 11172-3 ó ISO/IEC 13818-3 utilizada o vencida en combinación con esta unidad del producto. La licencia sólo cubre el uso de esta unidad para codificar y/o descodificar archivos de audio de conformidad con el ISO/IEC 11172-3 ó ISO/IEC 13818-3. No se otorga ningún derecho bajo esta licencia para características o funciones del producto que no estén conformes con el ISO/IEC 11172-3 ó ISO/IEC 13818-3.

PRECAUCIÓN: EL USO DE CUALQUIER CONTROL, LOS PROCEDIMIENTOS CON EXCEPCIÓN DE ESPECIFICADO ADJUNTO ESPECIFICO EN ESTO PUEDE TENER COMO RESULTADO LA EXPOSICION PELIGROSA DE LA RADIACION.

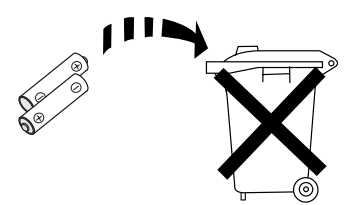

# **Pasos preliminares**

## **Accesorios**

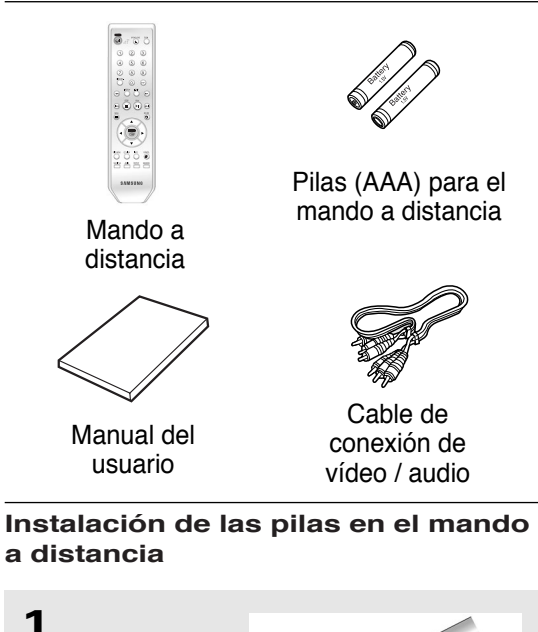

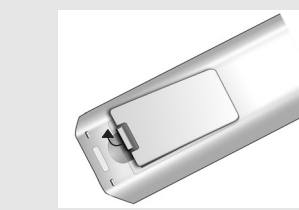

## **2**

Introduzca dos pilas AAA. Asegúrese de que las polaridades (+ y -) estén correctamente alineadas.

Abra la tapa de las pilas situada en la parte trasera del mando a distancia.

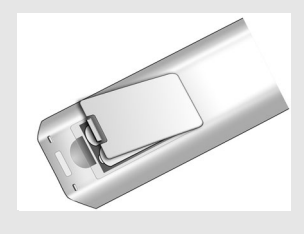

# **3**

Cierre la tapa de las pilas.

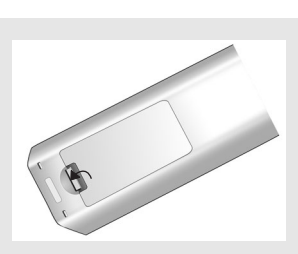

#### **Si el mando a distancia no funciona adecuadamente:**

- Compruebe la polaridad + de las pilas (pila seca)
- Compruebe si las pilas se han agotado.
- Compruebe si el sensor del mando a distancia está obstruido por algún tipo de obstáculo.
- Compruebe si hay alguna luz fluorescente cerca.

# **Tabla de contenido**

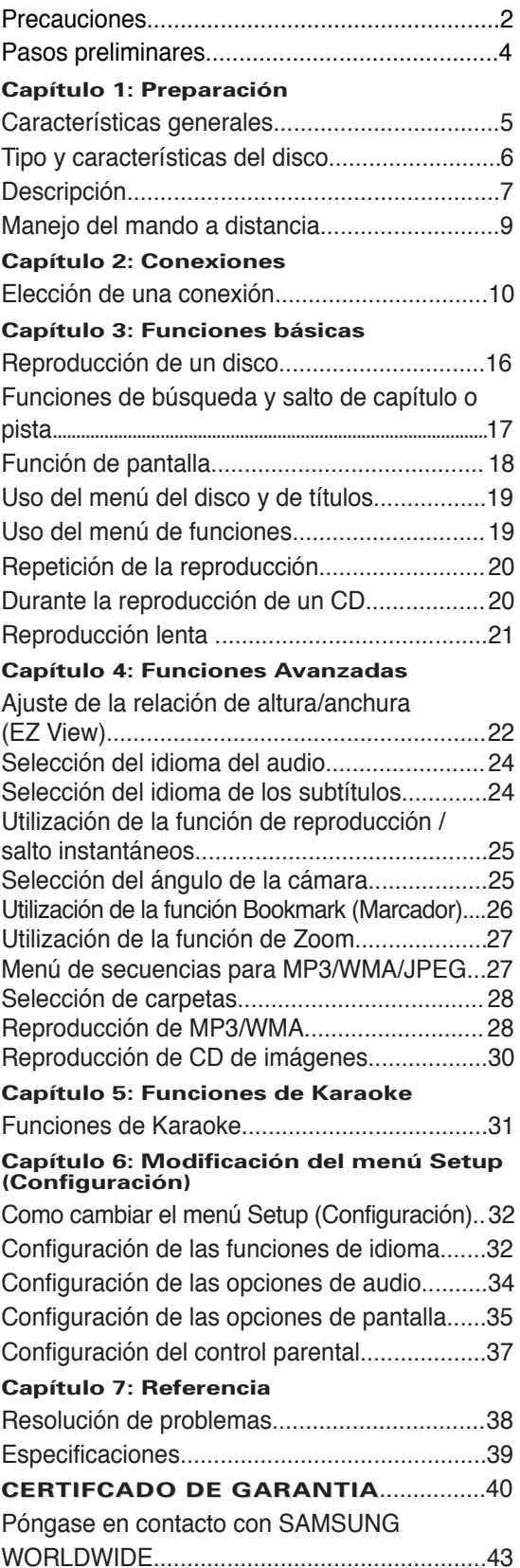

# **Capítulo 1**

PREPARACIÓN

# **Características generales**

### **Excelente Sonido**

El sistema Dolby Digital desarrollado por los laboratorios Dolby proporciona una reproducción sonora clara como el cristal.

#### **Pantalla**

Pueden verse tanto imágenes normales como de pantalla panorámica (16:9).

#### **Movimiento lento**

Una escena importante puede verse en cámara lenta.

#### **Control parental (DVD)**

El control parental permite al usuario establecer el nivel necesario para evitar que los niños vean películas no adecuadas como las que contienen escenas violentas o para adultos, etc.

#### **Varias funciones**

Es posible seleccionar diversos idiomas (Audio / subtítulos) y ángulos de pantalla mientras disfruta de las películas.

#### **Barrido progresivo**

El barrido progresivo (Progressive scanning) crea una imagen mejorada con el doble de líneas de exploración que una imagen interlazada convencional.

#### **EZ VIEW (DVD)**

Easy View permite el ajuste de la imagen para que coincida con el tamaño de pantalla del TV (16:9 o 4:3).

#### **Visor de fotografías digitales (JPEG)**

Puede visualizar fotos digitales en su TV.

#### **Repetición**

Puede repetir una canción o una película pulsando simplemente el botón REPEAT.

#### **MP3/WMA**

Esta unidad puede reproducir discos que incluyan archivos MP3/WMA.

#### **Repetición Instantánea (DVD)**

Esta función se usa para volver a reproducir la película 10 segundos antes de la posición actual.

#### **Avance Instantánea (DVD)**

Esta función hace avanzar la reproducción 10 segundos hacia delante.

## Nota

- Discos que no se pueden reproducir en este reproductor:
- DVD-ROM DVD-RAM
- CD-ROM CDV
- CDI CVD
- Discos CDG de audio solamente, no gráficos.
- La capacidad de reproducción puede depen der de las condiciones de la grabación:
- $\cdot$  DVD-R,  $+R$
- CD-RW
- DVD+RW, -RW (modo V)
- Quizás no pueda reproducir CD-R, CD-RW y DVD-R en todos los casos debido al tipo de disco o al estado de la grabación.

# **PROTECCIÓN DE COPIA**

Muchos discos DVD están codificados con la protección de copia. Por esta razón, debe conectar sólo la salida de vídeo de DVD directamente al TV, no a un aparato de vídeo. La conexión al aparato de vídeo puede causar la distorsión de la imagen proveniente de discos DVD con protección de copia.

Este producto incorpora tecnología de protección de copia, protegida por patentes estadounidenses y otros derechos de propiedad intelectual en posesión registrada de Macrovision Corporation y otros propietarios. El uso de esta tecnología de protección de copia debe ser autorizado por Macrovision Corporation y está destinado al uso doméstico y usos delimitados de reproducción exceptuando las expresas autorizaciones de Macrovision Corporation. La ingeniería inversa o desensamblaje están prohibidos.

#### **SALIDAS DE BARRIDO PROGRESIVO (525p/625p)**

"LOS CONSUMIDORES DEBEN SABER QUE NO TODOS LOS TELEVISORES DE ALTA DEFINICIÓN SON TOTALMENTE COMPATIBLES CON ESTE PRODUCTO Y QUE PUEDEN PRODUCIRSE DISTORSIONES EN LA IMAGEN. SI SURGEN PROBLEMAS CON LA IMAGEN DIGITALIZADA PROGRESIVA DE 525 O 625, SE RECOMIENDA CAMBIAR LA CONEXIÓN A LA SALIDA DE DEFINICIÓN ESTÁNDAR. SI TUVIESE ALGUNA PREGUNTA SOBRE LA COMPATIBILIDAD DE SU TELEVISOR CON ESTE REPRODUCTOR DE DVD 525p Y 625p, PÓNGASE EN CONTACTO CON EL SERVICIO DE ATENCIÓN AL CLIENTE DE SAMSUNG."

# **Tipo y características del disco**

Este reproductor de DVD puede reproducir los siguientes discos con sus logotipos correspondientes:

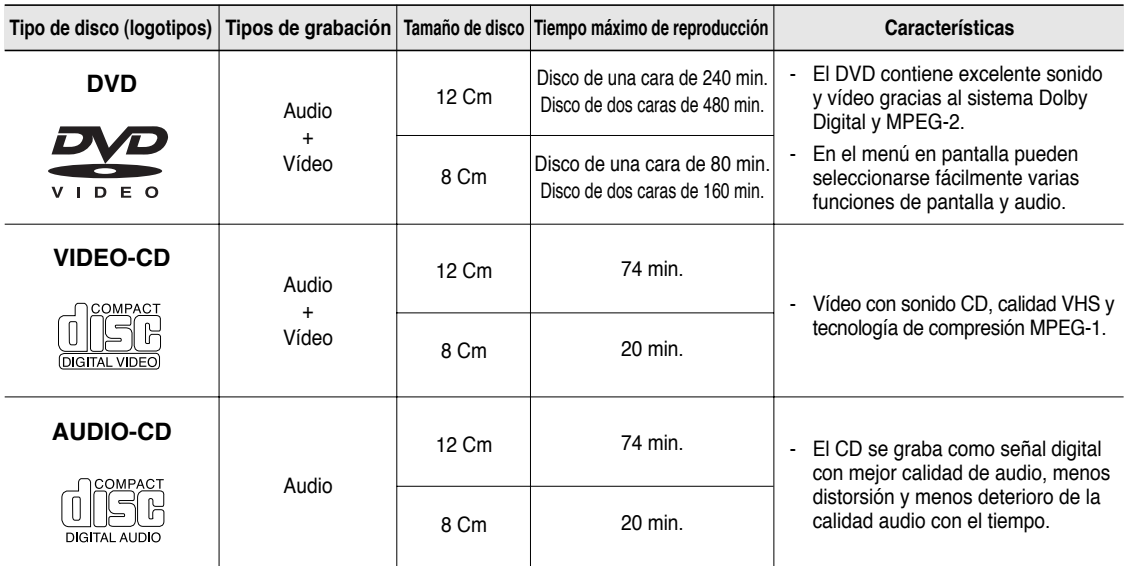

### **Marcas de los discos Número de región**

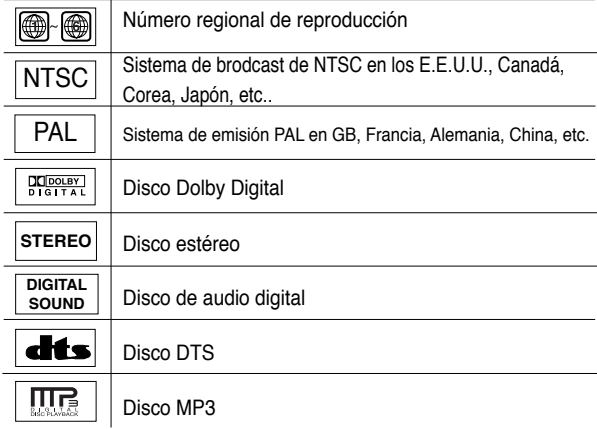

**Sólo debe insertar un disco DVD. La inserción de uno o más discos impedirá la reproducción y puede causar daños en el reproductor de DVD.**

Tanto el reproductor DVD como los discos tienen códigos por región. Estos códigos deben concordar para que el disco se reproduzca. De lo contrario, no se reproducirá.

El número regional de este aparato viene indicado en su panel trasero.

# **Descripción**

## **Controles del panel frontal**

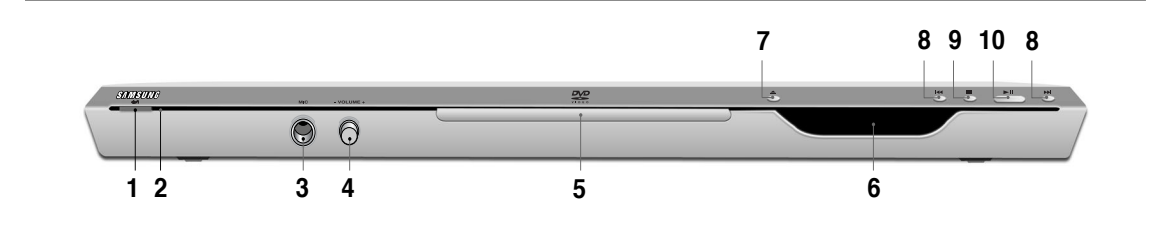

- 1. Botón STANDBY/ON (O/I) Al pulsar el botón STANDBY/ON, desaparece el indicador y se enciende el reproductor.
- **2. Indicador STANDBY** Cuando se enchufa la unidad, se ilumina el indicador de encendido.
- **3. MIC**

Conecta el micrófono para las funciones del Karaoke.

**4. VOLUMEN DEL MICRÓFONO** Se utiliza para ajustar el nivel de volumen del micrófono. Utilice el botón pulsándolo. Gírelo a la izquierda o a la derecha para controlar el volumen.

- **5. BANDEJA DE DISCO** Aquí se introduce el disco.
- **6. PANTALLA** Aquí aparecen los indicadores del funcionamiento.
- **7.** Botón OPEN/CLOSE ( ≜ ) Se pulsa para abrir y cerrar la bandeja del disco.
- **8. Botón SALTAR ( / ) BUSCAR** Le permite buscar hacia atrás y adelante en un disco. Se utiliza para saltar el título, un capítulo o una pista.
- **9. Botón PARADA ( )** Se detiene la reproducción.
- **10. Botón REPRODUCCIÓN/PAUSA ( ▶ | )** Inicia o interrumpe la reproducción del disco.

## **Pantalla del panel frontal**

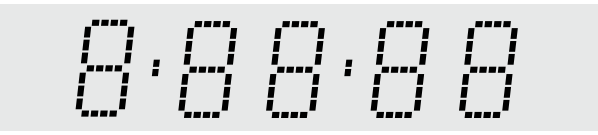

#### **Tiempo total de reproducción; muestra diversos mensajes relacionados con operaciones como REPRODUCIR, DETENER, CARGAR...**

nOdSC: No se ha cargado ningún disco. OPEn: La bandeja del disco está abierta. LOAd: El reproductor está cargando la información del disco.

## **PREPARACIÓN**

#### **Panel trasero**

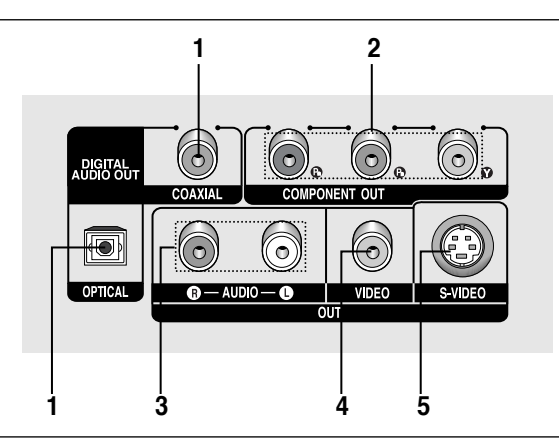

#### **1. TERMINAL DE SALIDA DIGITAL DE AUDIO**

- Utilice un cable digital óptico o coaxial para conectarlo a un receptor Dolby Digital compatible.
- Utilice un cable digital óptico o coaxial para conectar a un amplificador A/V que contiene el descodificador Dolby Digital, MPEG2 o DTS.

#### **2. ENCHUFES DE SALIDA DE VÍDEO DE COMPONENTES**

- Utilice estos terminales si tiene una TV con tomas de entrada de vídeo de componentes. Estos terminales proveen PR, PB y Y.
- Si se selecciona la salida de vídeo de componentes (P-SCAN) en el menú Setup (Configuración), funcionará el modo de barrido progresivo.
- Si se selecciona la salida de vídeo de componentes (I-SCAN) en el menú Setup (Configuración), funcionará el modo de barrido entrelazado.

**3. TERMINALES DE SALIDA DE AUDIO** Conecte a los terminales de entrada de audio del televisor o del receptor de audio / vídeo.

#### **4. TERMINAL DE SALIDA DE VÍDEO**

- Use un cable de video para conectar al terminal de entrada de video del televisor.
- La salida de vídeo en el menú Setup (Configuración) debe configurarse en Componente (I-SCAN) o S-Video.

#### **5. TERMINAL DE SALIDA DE S-VIDEO**

- Use el cable de S-Video para conectar este terminal a la toma S-Video del TV para una mayor calidad de imagen.
- La salida de vídeo del menú Setup (Configuración) debe configurarse en S-Video.

- Consulte el Manual del usuario del TV para averiguar si su TV admite el Barrido progresivo (P-SCAN). Si admite el Barrido progresivo, siga las instrucciones del Manual del usuario de su TV concernientes a la configuración del Barrido progresivo en el sistema de menús del TV.
- Si se selecciona la salida de vídeo de componentes (P-SCAN) en el menú Setup (Configuración), Video y S-Video no funcionan.
- Consulte las páginas 35 y 36 para obtener más información acerca de cómo utilizar el menú Setup (Configuración).

## **PREPARACIÓN**

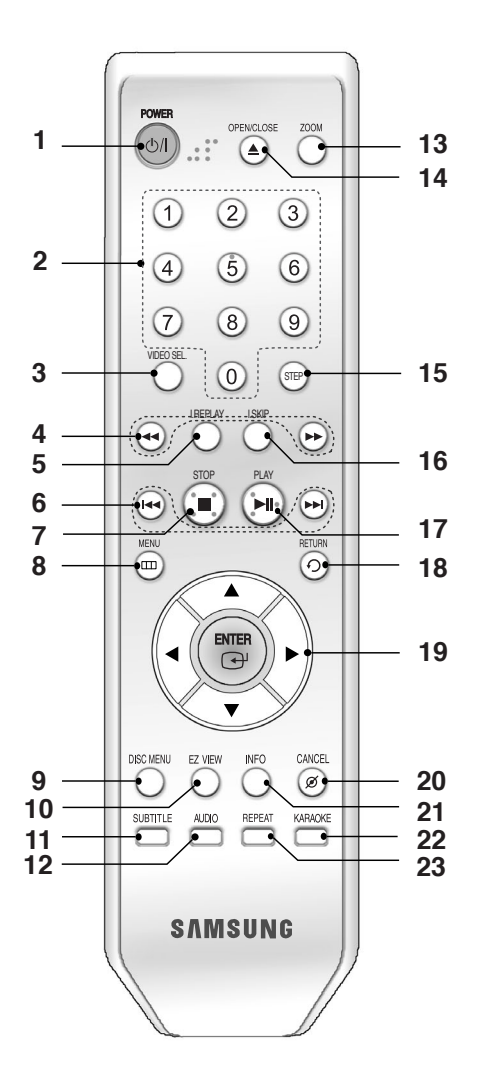

- **1. Botón DVD POWER** Enciende o apaga el aparato.
- **2. Botones numéricos**
- **3. SEL. DE VÍDEO Botón** Selecciona los formatos de salida de vídeo, incluidos Compuesto/S-Video, I-Scan y P-Scan.
- **4.** Botones de búsqueda (◀/▶) Permiten buscar hacia delante/atrás en un disco.
- **5. Botón INSTANT REPLAY** Esta función se usa para volver a reproducir la película 10 segundos antes de la posición actual.
- **6. Botones SALTAR (** $|$ **44/** $|$ **)** Se utilizan para saltar por título, capítulo o pista.
- **7.** Botón PARAR (■)
- **8. Botón MENU** Presenta en pantalla el menú del reproductor de DVD.
- **9. Botón DISC MENU (Menú del disco)** Hace aparecer el menú del disco.
- **10. Botón EZ VIEW**

La relación de altura y anchura de una imagen se puede ajustar fácilmente de acuerdo con el tamaño de pantalla del TV (16:9 o 4:3).

- **11. Botón SUBTITLE**
- **12. Botón AUDIO**

Utilice este botón para acceder a diversas funciones de audio en un disco.

**13. Botón ZOOM**

Amplía la imagen del DVD.

- **14. Botón OPEN/CLOSE (▲)** Se pulsa para abrir y cerrar la bandeja del disco.
- **15. Botón STEP** Avanza la reproducción por fotogramas.
- **16. Botón INSTANT SKIP (Salto instantáneo)** Esta función salta la reproducción 10 segundos hacia delante.
- 17. Botón REPRODUCIR/PAUSA (  $\blacktriangleright$  II ) Inicia / interrumpe la reproducción del disco.
- **18. Botón RETURN** Regresa al menú anterior.
- **19. Botones ENTER/▲ ▼ <** Este botón funciona como conmutador.
- **20. Botón CANCEL** Se utiliza para retirar de la pantalla los menús y los mensajes de estado.
- **21. Botón INFO (Información)** Muestra el modo del disco actual.
- **22. Botón KARAOKE** Se usa para iniciar las funciones del Karaoke.
- **23. Botón REPEAT**

Permite repetir la reproducción de un título, un capítulo, una pista o un disco.

# **Capítulo 2**

**CONEXIONES** 

# **Elección de una conexión**

A continuación se incluyen ejemplos de las conexiones comúnmente usadas para conectar el reproductor de DVD a un televisor o a otros equipos.

## **Antes de conectar el reproductor de DVD**

- Apague siempre el reproductor de DVD, el TV y otros componentes antes de conectar o desconectar cualquier cable.
- Consulte el manual del usuario de los componentes (como un TV) adicionales que está conectando para obtener información adicional sobre componentes concretos.

## **Conexión a un TV (vídeo)**

## **1**

Con los cables de vídeo / audio, conecte los terminales **VIDEO (amarillo)/AUDIO (rojo y blanco) OUT** de la parte trasera del reproductor de DVD a los terminales **VIDEO (amarillo)/AUDIO (rojo y blanco) IN** del TV.

## **2**

Encienda el reproductor de DVD y el TV.

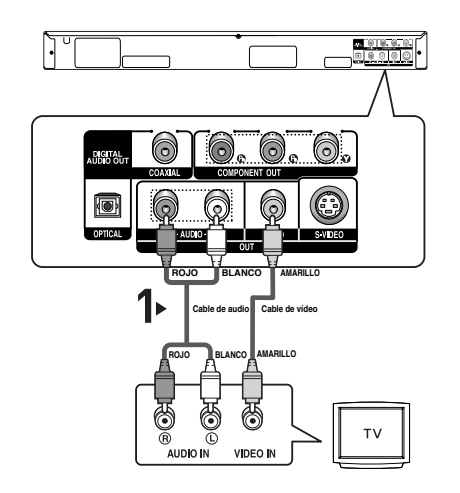

## **3**

Pulse el selector de entrada del mando a distancia del TV hasta que la señal de Video del reproductor de DVD aparezca en la pantalla del TV.

- **- Pueden producirse ruidos si el cable de audio está demasiado cerca del cable de alimentación.**
- Si desea conectar un amplificador, consulte la página de conexión del amplificador. (Consulte las páginas 14 y 15.)
- El número y posición de los terminales puede variar dependiendo del equipo de TV. Consulte el manual del usuario del TV.
- Si existe un terminal de entrada de audio en el TV, conéctelo al terminal [AUDIO OUT][izquierda] (blanco) del reproductor de DVD.

## **CONEXIONES**

## **Conexión a un TV (S-vídeo)**

- Conexión al TV utilizando un cable S-Video.
- Disfrutará de imágenes de gran calidad. S-Video separa la imagen en señales en blanco y negro (Y) y color (C) para presentar imágenes más claras que el modo de entrada de vídeo normal. (Las señales de audio se transmiten a través de la salida de audio.)

## **1**

Con el cable de S-Video (no se incluye), conecte el terminal de **S-VIDEO OUT** situado en la parte trasera del reproductor de DVD al terminal **S-VIDEO IN** del TV.

## **2**

Con los cables de audio, conecte los terminales **AUDIO (rojo y blanco) OUT** de la parte trasera del reproductor de DVD a los terminales **AUDIO (rojo y blanco) IN** del TV. Encienda el reproductor de DVD y el TV.

## **3**

Pulse el selector de entrada del mando a distancia del TV hasta que la señal de S-Video del reproductor de DVD aparezca en la pantalla del TV.

## **4**

Defina la salida de video en **S-Video** en el menú **Display Setup** (Configurar pantalla). (Consulte las páginas 35 y 36)

- Si desea conectar un amplificador, consulte la página de conexión del amplificador. (Consulte las páginas 14 y 15)
- El número y posición de los terminales puede variar dependiendo del equipo de TV. Consulte el manual del usuario del TV.

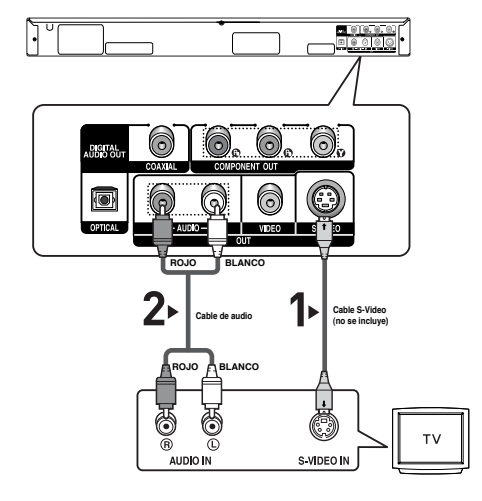

## **Conexión a un TV (Interlazado)**

- Conexión al TV utilizando un cable de vídeo de componentes.
- Disfrutará de imágenes precisas de reproducción en color de gran calidad. El vídeo de componentes separa la imagen en señales en blanco y negro (Y), azul (PB), rojo (PR) para presentar imágenes claras y nítidas.

(Las señales de audio se transmiten a través de la salida de audio.)

## **1**

Con los cables de vídeo de componentes (no se incluyen), conecte el terminal de **COMPONENT VIDEO OUT** situado en la parte trasera del reproductor de DVD al terminal **COMPONENT IN** del TV.

## **2**

Con los cables de audio, conecte los terminales **AUDIO (rojo y blanco) OUT** de la parte trasera del reproductor de DVD a los terminales **AUDIO (rojo y blanco) IN** del TV. Encienda el reproductor de DVD y el TV.

## **3**

Pulse el selector de entrada del mando a distancia del TV hasta que la señal de Component del reproductor de DVD aparezca en la pantalla del TV.

## **4**

Defina la salida de video en **Component (I-SCAN)** en el menú Display Setup (Configurar pantalla). (Consulte las páginas 35 y 36)

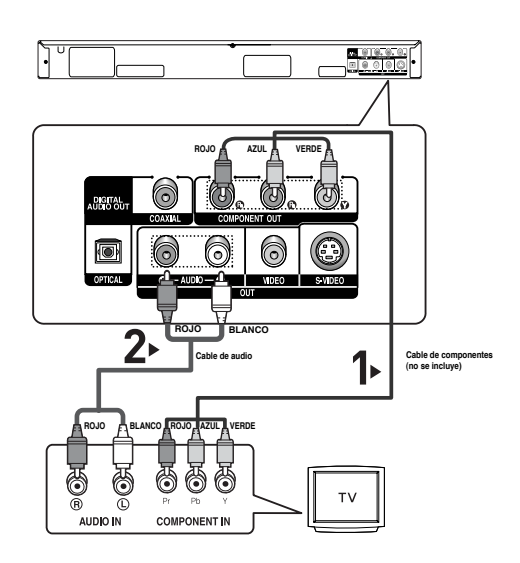

- **- Si la salida de vídeo está definida de forma incorrecta en S-Video con los cables de componentes conectados, la pantalla aparecerá en rojo.**
- Si desea conectar un amplificador, consulte la página de conexión del amplificador. (Consulte las páginas 14 y 15.)
- El terminal de componentes del TV puede aparecer marcado con "R-Y, B-Y, Y" o "Cr, Cb, Y" en vez de " PR,  $P_{B}$ , Y" dependiendo del fabricante. El número y posición de los terminales puede variar dependiendo del equipo de TV. Consulte el manual del usuario del TV.

## **CONEXIONES**

## **Conexión a un TV (Progresivo)**

## **1**

Con los cables de vídeo de componentes (no se incluyen), conecte el terminal de **COMPONENT VIDEO OUT** situado en la parte trasera del reproductor de DVD al terminal **COMPONENT IN** del TV.

## **2**

Con los cables de audio, conecte los terminales **AUDIO (rojo y blanco) OUT** de la parte trasera del reproductor de DVD a los terminales **AUDIO (rojo y blanco) IN** del TV. Encienda el reproductor de DVD y el TV.

## **3**

Pulse el selector de entrada del mando a distancia del TV hasta que la señal de Component del reproductor de DVD aparezca en la pantalla del TV.

## **4**

Defina la salida de video en **Component (P-SCAN)** en el menú Display Setup (Configurar pantalla). (Consulte las páginas 35 y 36)

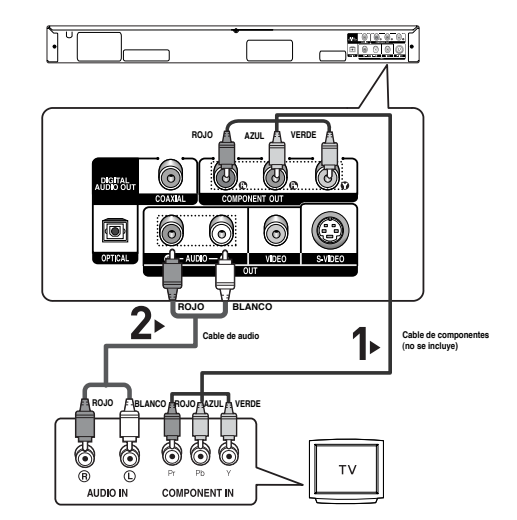

## **Para ver la salida de vídeo progresiva:**

- **- Consulte el Manual del usuario del TV para averiguar si su TV admite el Barrido progresivo. Si acepta el Barrido progresivo, siga el Manual del usuario de su TV en relación con la configuración del Barrido progresivo en el sistema de menús del TV.**
- **- Dependiendo del TV, el método de conexión puede diferir al de la ilustración anterior.**

#### **Nota**

- Qué es el barrido progresivo ("Progressive Scan")? El barrido progresivo tiene el doble de líneas de barrido que el método de salida de interlazado. El método de barrido progresivo puede proporcionar una calidad de imagen mejor y más clara.

## **Conexión a un sistema de audio (amplificador de 2 canales)**

## **1**

Con los cables de audio, conecte los terminales **AUDIO (rojo y blanco) OUT** de la parte trasera del reproductor de DVD a los terminales **AUDIO (rojo y blanco) IN** del amplificador.

## **2**

Con los cables de señales de vídeo, conecte los terminales **VIDEO**, **S-VIDEO** o **COMPONENT OUT** de la parte trasera del reproductor de DVD al terminal **VIDEO**, **S-VIDEO** o **COMPONENT IN** del TV como se describe en las páginas de la 10 al13.

## **3**

Encienda el reproductor de DVD, el TV y el amplificador.

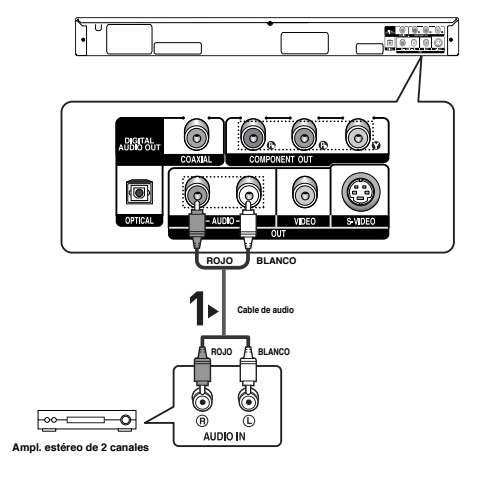

## **4**

Pulse el botón de selección de entrada del amplificador para seleccionar la entrada externa para oír sonido en el reproductor de DVD.

Consulte el manual del usuario del amplificador para definir la entrada de audio del amplificador.

- **- Cuando encienda el amplificador, baje el volumen. Un sonido repentino alto podría dañar los altavoces y sus oídos.**
- Configure el audio en la pantalla de menús conforme al amplificador. (Consulte las páginas 34 y 35.)
- La posición de los terminales puede variar dependiendo del amplificador. Consulte el manual del usuario del amplificador.

## **Conexión a un sistema de audio (Amplificador Dolby digital, MPEG2 o DTS)**

## **1**

Si se utiliza un cable óptico (no se incluye), conecte el terminal **DIGITAL AUDIO OUT (OPTICAL**) de la parte trasera del reproductor de DVD al terminal **DIGITAL AUDIO IN (OPTICAL)**

del amplificador.

Si se utiliza un cable coaxial (no se incluye), conecte el terminal **DIGITAL AUDIO OUT (COAXIAL)** de la parte trasera del reproductor de DVD al terminal **DIGITAL AUDIO IN (COAXIAL)** del amplificador..

## **2**

Con los cables de señales de vídeo, conecte los terminales **VIDEO**, **S-VIDEO** o **COMPONENT OUT** de la parte trasera del reproductor de DVD al terminal **VIDEO**, **S-VIDEO** o **COMPONENT IN** del TV como se describe en las páginas de la 10 al 13.

## **3**

Encienda el reproductor de DVD, el TV y el amplificador.

## $0000$ 0 Œ ัล **Cable óptico (no se incluye) o Cable coaxial (no se incluye)** C **DIGITAL AUDIO IN Amplificador Dolby digital o DTS**

# **4**

Pulse el botón de selección de entrada del amplificador para seleccionar la entrada externa para oír sonido en el reproductor de DVD.

Consulte el manual del usuario del amplificador para definir la entrada de audio del amplificador.

- **- Cuando conecte el reproductor de DVD al amplificador DTS y reproduzca un disco DTS, defina DTS en On (Act.) en el menú Audio Setup (Configurar audio). Si se define en Off (Des.), no se oirá nada de sonido o se producirá un ruido estridente.**
- **- Cuando encienda el amplificador, baje el volumen. Un sonido repentino alto podría dañar los altavoces y sus oídos.**
- Configure el audio en la pantalla de menús conforme al amplificador. (Consulte las páginas 34 y 35.)
- La posición de los terminales puede variar dependiendo del amplificador. Consulte el manual del usuario del amplificador.
- Retire la cubierta antipolvo antes de utilizar el cable óptico (no se incluye) y colóquela en el cable de nuevo cuando no se utilice.

# **Capítulo 3**

FUNCIONES BÁSICAS

# **Reproducción de un disco**

## **Antes de reproducir**

- Encienda el TV y fíjelo en la entrada de vídeo apropiada en el mando a distancia del TV.
- Si conectó un sistema de audio externo, enciéndalo y ajústelo en el canal de entrada de audio adecuado.

Después de encender el reproductor, cuando pulsa el botón Power (Encendido) del DVD, aparecerá la siguiente pantalla: Si Ud. desea

seleccionar el idioma, pulse los botones de **NUMEROS**. (Esta imagen sólo aparece en la primera vez que Ud. encienda el reproductor.) Si no selecciona el idioma al principio, se perderán

SELECT MENU LANGUAGE for English pour Français ken Sie ,<br>für Deutsch<br>para Español Pulsar per Italiano

 $\omega$ 

ove

todos los valores de configuración del menú Setup.

## **Reproducción**

## **1**

Pulse el botón **OPEN/CLOSE (A).** La luz indicadora STANDBY se apaga y la bandeja se abre.

# **2**

Introduzca el disco en la bandeja con el lado de la etiqueta hacia arriba.

## **3**

Pulse el botón **REPRODUCIR/PAUSA (▶Ⅱ) o OPEN/CLOSE (▲) para** cerrar la bandeja del disco.

## - **Función RESUME**

Cuando detenga la reproducción del disco, el reproductor recuerda el lugar en el que se detuvo, con lo cual cuando pulse REPRODUCIR/PAUSA (▶ii) de nuevo, se reiniciará a partir de donde se detuvo. (A menos que retire el disco o desenchufe el reproductor, o bien si pulse dos veces el botón PARAR  $($  $\blacksquare$ ).)

⋒

**4** Para detener la

reproducción. Pulse el botón **PARAR (** $\blacksquare$ ) durante la reproducción.

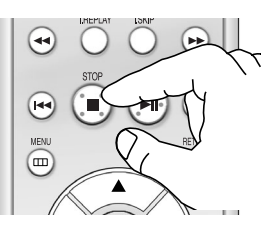

## **Nota**

- Si el reproductor se deja en modo de parada durante más de un minuto sin interacción alguna del usuario, se activa un salvapantallas. Pulse el botón REPRODUCIR/PAUSA (>ii) para volver a la reproducción normal.
- Si el reproductor se deja en el modo de parada durante más de 30 minutos, se apagará automáticamente a menos que esté conectado un micrófono.(Función de apagado automático)

## **5**

Extracción del disco Pulse el botón **OPEN/CLOSE** ( ≜ ).

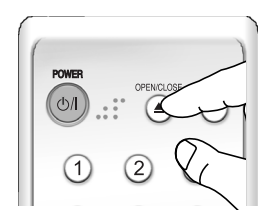

## **6**

Interrupción de la reproducción Pulse el botón **REPRODUCIR/PAUSA (▶ Ⅱ)** o **STEP** del mando a distancia durante la reproducción.

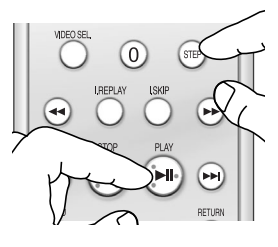

La pantalla se detiene y no hay sonido. Para reanudar la reproducción, pulse otra vez el botón REPRODUCIR/PAUSA (▶ii).

## **Nota**

Si el reproductor permanece en el modo PAUSA durante 5 minutos, se detendrá.

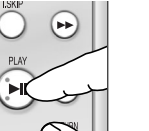

## **7**

**Reproducción de movimiento escalonado (excepto CD)** Pulse el botón **STEP** del mando a distancia durante la reproducción.

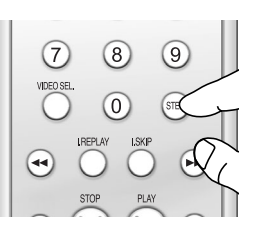

0)

- Cada vez que pulse el botón, aparecerá un nuevo fotograma.

No se oye ningún sonido durante el modo STEP. Pulse el botón REPRODUCIR/PAUSA (>11) para volver a la reproducción normal.

Sólo puede ejecutar la reproducción con movimiento escalonado hacia adelante.

# **8**

**Reproducción a cámara lenta (excepto CD)** Pulse el botón **BUSCAR ( / )** para seleccionar la velocidad de reproducción entre 1/8, 1/4 y 1/2 de lo normal durante el modo **PAUSA** o **STEP**.

- No se oye ningún sonido durante el modo SLOW. Pulse el botón REPRODUCIR/PAUSA (▶ii) para volver a la reproducción normal.
- La reproducción a cámara lenta en orden inverso no es posible en discos VCD o SVCD.

#### **Nota**

El icono ( $\oslash$ ) indica una pulsación de botón no válida.

# **Funciones de búsqueda y salto de capítulo o pista**

Durante la reproducción, puede buscar rápidamente a través de un capítulo o pista o utilizar la función de salto para pasar a la siguiente selección.

## **Búsqueda en un capítulo o pista**

Durante la reproducción, pulse el botón **BUSCAR (<a o >>)** del mando a distancia durante más de 1 segundo.

- Si desea buscar a una velocidad mayor en el DVD, VCD o CD, mantenga pulsado el botón.

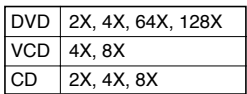

## **Nota**

- La velocidad marcada en esta función puede ser diferente de la velocidad real de reproducción.
- No se oye ningún sonido durante el modo de búsqueda.(excepto CD)

## **Salto de pistas**

Durante la reproducción, pulse el botón **SALTAR ( o )**.

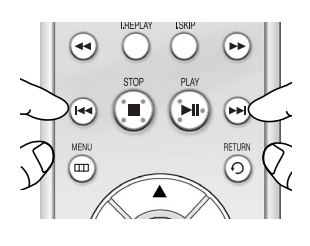

- Cuando se reproduce un DVD y se pulsa el botón SALTAR (>), se salta al capítulo siguiente. Si pulsa el botón SALTAR ( $\leftrightarrow$ ), se vuelve al principio del capítulo. Si pulsa una vez más, se desplazará al principio del capítulo anterior.
- Cuando se reproduce un VCD 2.0 en modo Menu Off (Ocultar menú), o un VCD 1.1 o un CD, si pulsa el botón SALTAR (>), se salta a la pista siguiente. Si pulsa el botón SALTAR ( $\leftrightarrow$ ), se vuelve al principio del capítulo. Si pulsa una vez más, se desplazará al principio del capítulo anterior.
- Cuando la longitud de la pista exceda los 15 minutos durante la reproducción de un VCD y se pulsa el botón », salta al punto de 5 minutos más adelante. Si pulsa el botón  $\blacktriangleright$ , salta 5 minutos hacia atrás.

#### **Nota**

Cuando VCD 2.0 se encuentre solo en la modalidad Menu Off (Menú desactivado), esta función está operativa. Seleccione Menu Off (Menú desactivado) pulsando el botón DISC MENU.

# **Función de pantalla**

## **Durante la reproducción de un DVD/VCD**

**1**

Durante la reproducción, pulse el botón **INFO** del mando a distancia.

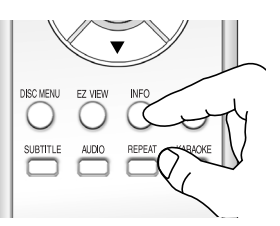

- Puede seleccionar Info en el menú de funciones pulsando el botón MENU.

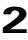

Pulse los botones ▲/▼ para seleccionar el elemento deseado.

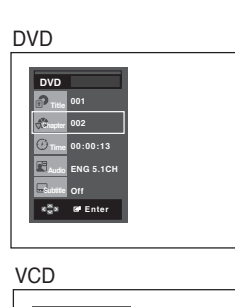

**VCD 001 00:00:48 Enter**<br> **Example** 

- Cuando VCD 2.0 se encuentre solo en la modalidad Menu Off (Menú desactivado), esta función está operativa. Seleccione Menu Off (Menú desactivado) pulsando el botón DISC MENU.
- Puede utilizar los botones numéricos del mando a distancia para acceder directamente a un título, un capítulo o para iniciar la reproducción a partir de la hora deseada.

## **3**

Pulse los botones ◀/▶ para realizar la configuración deseada y pulse el botón **ENTER**.

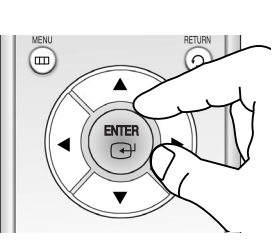

## **4**

Para hacer quedesaparezca la pantalla, vuelva a presionar el botón **INFO**.

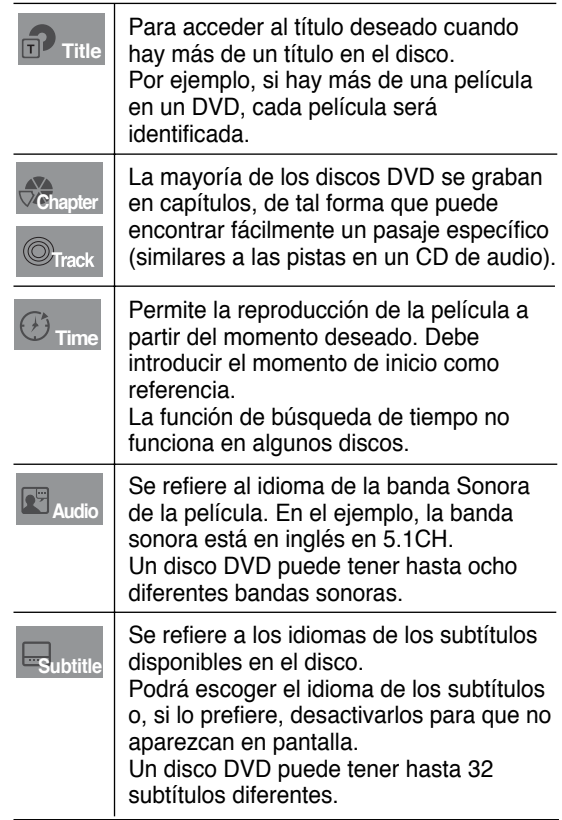

## **Uso del menú del disco y de títulos**

## **Uso del menú del disco (DVD/VCD)**

## **1**

Durante la reproducción de un disco DVD, pulse el botón **MENU** del mando a distancia.

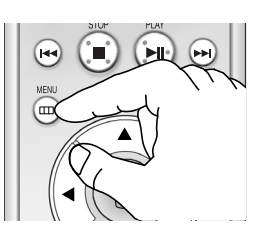

# **2**

Pulse los botones ▲/▼ hasta seleccionar **Disc Menu** y pulse el botón o **ENTER**.

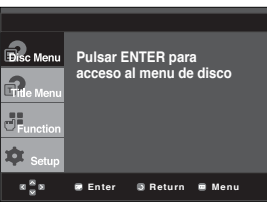

## **Nota**

- Dependiendo del disco, es posible que el menú del disco no funcione.
- Puede también usar el menú del disco, usando el botón DISC MENU del mando a distancia.
- Cuando VCD 2.0 se encuentre solo en la modalidad Menu Off (Menú desactivado), esta función está operativa. Seleccione Menu Off (Menú desactivado) pulsando el botón DISC MENU.

## **Uso del menú de títulos (DVD)**

## **1**

Durante la reproducción de un disco DVD, pulse el botón **MENU** del mando a distancia.

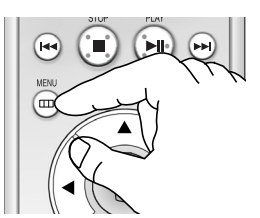

## **2**

Pulse los botones  $\triangle/\blacktriangledown$ hasta seleccionar **Title Menu** y pulse el botón ▶ o **ENTER**.

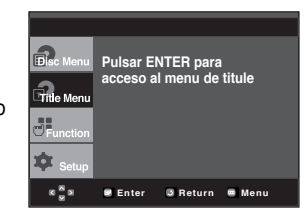

#### **Nota**

- Dependiendo del disco, es posible que el menú de títulos no funcione.
- El menú de títulos aparecerá solamente si hay por lo menos dos títulos en el disco.

# **Uso del menú de funciones**

## **Uso del menú de funciones (DVD/VCD)**

**1** Pulse el botón **MENU** durante la reproducción.

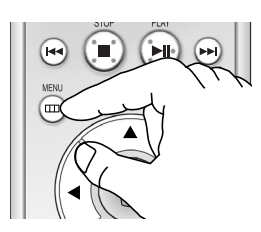

# **2**

Pulse los botones ▲/▼ seleccionar **Function** y pulse el botón ▶ o **ENTER**.

- infomación
- (Consulte las páginas 18) - Zoom

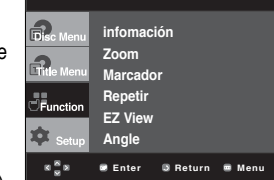

**Funciones Básicas**

- (Consulte las páginas 27)
- Marcador (Consulte las páginas 26.)
- Repetir (Consulte las páginas 20.)
- EZ View (sólo para DVD) (Consulte las páginas 22 y 23.)
- Ángulo (sólo para DVD) (Consulte la página 25.)

# **3**

Pulse el botones  $\triangle/\blacktriangledown$ hasta seleccionar una de las 5 funciones. A continuación, pulse el botón  $\triangleright$  o **ENTER** para acceder a la función.

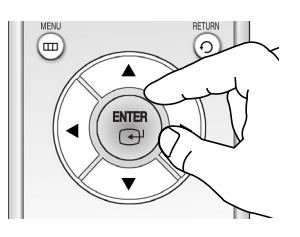

- Puede también seleccionar directamente estas funciones usando sus respectivos botones del mando a distancia.
	- INFO
	- EZ View
	- REPEAT - ZOOM
	-

### **Nota**

- Cuando VCD 2.0 se encuentre solo en la modalidad Menu Off (Menú desactivado), esta función está operativa. Seleccione Menu Off (Menú desactivado) pulsando el botón DISC MENU.

## **Repetición de la reproducción**

Repita la pista, capítulo, título actuales, sección seleccionada (A-B) o todo el disco.

### **Durante la reproducción de un DVD/VCD**

## **1**

Pulse el botón REPEAT del mando a distancia. Aparece la pantalla de repetición.

## **2**

Pulse los botones ◀/▶ para seleccionar **Capitulo**, **Titule** o **A-B** y pulse el botón **ENTER**.

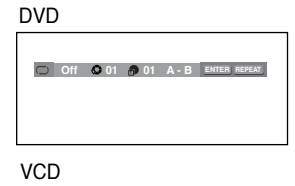

**Off 01 01 A - B <sup>T</sup> <sup>D</sup> ENTER REPEAT**

#### - El DVD repite la reproducción por capítulo o título, el VCD repiten por disco o pista.

- Capitulo ( $\odot$ ): repite el capítulo que se está reproduciendo.
- Titule (᠗): repite el título que se está repro duciendo.
- Disco ( $\bullet$ ): repite el disco que se está repro duciendo.
- Track  $(\circledast)$ : repite la pista que se está repro duciendo.
- A-B: repite un segmento del disco que seleccione.

## **Utilización de la función A-B Repeat (Repetir A-B)**

- 1. Pulse el botón **REPEAT** del mando a distancia.
- 2. Pulse los botones  $\blacktriangleleft/\blacktriangleright$  para seleccionar **A-B**.
- 3. Pulse el botón **ENTER** en el punto en el que desea iniciar la repetición de la reproducción (**A**). **B** se resalta automáticamente.
- 4. Pulse el botón **ENTER** en el punto en el que desea detener la repetición de la reproducción (**B**).
	- Para volver a la reproducción normal, pulse el botón **CANCEL**.

## **3**

Para regresar a la reproducción normal, el botón **REPEAT** de nuevo y pulse los botones **∢/►** para seleccionar **Off (Des.)** y pulse el botón **ENTER**.

#### **Nota**

- Según el disco, es posible que no funcione la función REPEAT.
- Cuando VCD 2.0 se encuentre solo en la modalidad Menu Off (Menú desactivado), esta función está operativa. Seleccione Menu Off (Menú desactivado) pulsando el botón DISC MENU.

## **Durante la reproducción de un CD**

## **1**

Pulse Repetir durante la reproducción.

## **2**

Pulse el botón repetir sucesivamente para seleccionar el modo de repetición deseado. **-Off**: Reproducción normal

**-Track (Pista)**: Repite la

pista actual.

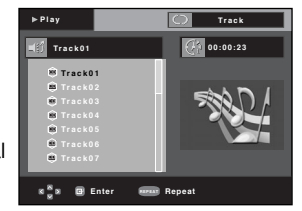

- **Folder (Carpeta)**: Repite todos los archivos de canciones del disco.
- **Aleatorio**: Los archivos del disco se reproducirán en orden aleatorio.

## **3**

Para volver a la reproducción normal, pulse nuevamente el botón REPEAT, y después seleccione Off.

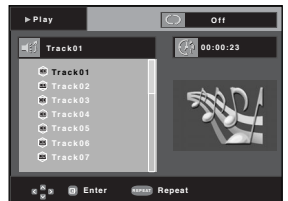

- En función del disco, es posible que las funciones de Reproducción aleatoria no estén operativas.
- En el modo de reproducción, pulse el botón CANCEL con el control remoto para cancelar la reproducción aleatoria..

## **Reproducción lenta**

Esta función le permite reproducir escenas de deporte, danza, instrumentos musicales, etc., a cámara lenta para poder estudiarlas con más detalle.

## **Al reproducir un DVD/VCD**

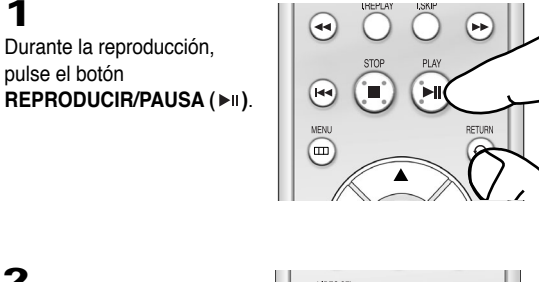

## **2**

**1**

Mantenga pulsado el botón **BUSCAR (** $\blacktriangleright\blacktriangleright$ **/<4)** para seleccionar la velocidad de reproducción entre 1/8, 1/4 y 1/2 de lo normal durante el modo **PAUSA** o **STEP**.

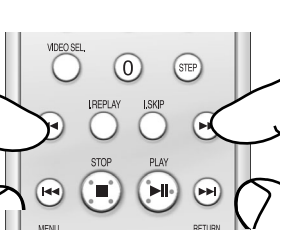

#### **Nota**

La reproducción a cámara lenta en orden inverso no es posible en discos VCD o SVCD.

# **Capítulo 4**

FUNCIONES AVANZADAS

## **Ajuste de la relación de altura/anchura (EZ View)**

#### **Para reproducir usando la relación de altura/anchura (DVD)**

- Pulse el botón **EZ VIEW**.
- Cada vez que se presiona el botón de forma repetida, el tamaño de la pantalla cambia.
- El modo zoom de la pantalla funciona de manera diferente según el ajuste de la pantalla en el menú Display Setup (Configurar pantalla).
- Para garantizar el correcto funcionamiento del botón **EZ VIEW**, debe establecer la relación de altura / anchura correcta en el menú Display Setup (Configurar pantalla). (Consulte las páginas 35 y 36.)

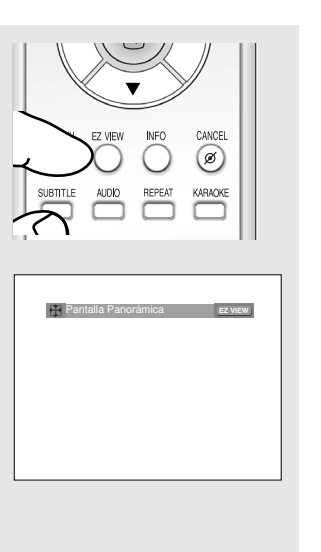

**► Para que desaparezca la barra de** relación altura/anchura, pulse el botón CANCEL.

## **Si está utilizando un TV de formato 16:9**

#### **Para los discos grabados en formato 16:9**

- **Wide Screen (Pantalla Panorámica)**

Presenta el contenido del DVD en el formato 16:9 (relación de altura/anchura).

#### **- Screen Fit (Ajuste Pantalla)**

Las partes superior e inferior de la pantalla se eliminan. Si se reproduce un disco grabado en formato 2.35:1, las franjas negras en los extremos superior e inferior de la pantalla desaparecerán. La película se verá alargada verticalmente.

(Dependiendo del tipo de disco, las franjas negras pueden no desaparecer completamente.)

#### **- Zoom Fit (Ajuste Zoom)**

Los extremos superior, inferior, izquierdo y derecho de la pantalla se eliminan y la parte central de la pantalla se agranda.

#### **Para los discos grabados en formato 4:3**

**- Normal Wide (Ancho Normal)**

Presenta el contenido del DVD en el formato 16:9 (relación de altura/anchura). La película se verá alargada horizontalmente.

#### **- Screen Fit (Ajuste Pantalla)**

Los extremos superior e inferior de la pantalla se eliminan y aparece la pantalla completa. La película se verá alargada verticalmente.

#### **- Zoom Fit (Ajuste Zoom)**

Los extremos superior, inferior, izquierdo y derecho de la pantalla se eliminan y la parte central de la pantalla se agranda.

#### **- Vertical Fit (Ajuste Vertical)**

Si un DVD grabado en formato 4:3 se ve en una TV de formato 16:9, aparecerán las franjas negras en los extremos izquierdo y derecho de la pantalla para evitar que la película se vea alargada horizontalmente.

## **Si está utilizando un TV de formato 4:3**

#### **Para los discos grabados en formato 16:9**

**- 4:3 Letter Box (4:3 Buzón)** Presenta el contenido del DVD en el formato 16:9 (relación de altura / anchura). Aparecerán las franjas negras en las partes superior e inferior de la pantalla.

#### **- 4:3 Pan-Scan (4:3 Pan&Scan)**

Los extremos izquierdo y derecho de la pantalla se eliminan y se ve la parte central de la pantalla 16:9.

**- Screen Fit (Ajuste Pantalla)**

Los extremos superior e inferior de la pantalla se eliminan y aparece la pantalla completa. La película se verá alargada verticalmente.

**- Zoom Fit (Ajuste Zoom)**

Los extremos superior, inferior, izquierdo y derecho de la pantalla se eliminan y la parte central de la pantalla se agranda.

#### **Nota**

Esta función puede actuar de formas diferentes dependiendo del tipo de disco.

#### **Para los discos grabados en formato 4:3**

**- Normal Screen (Pantalla Standard)** Presenta el contenido del DVD en el formato 4:3 (relación de altura / anchura).

#### **- Screen Fit (Ajuste Pantalla)**

Los extremos superior e inferior de la pantalla se eliminan y aparece la pantalla completa. La película se verá alargada verticalmente.

#### **- Zoom Fit (Ajuste Zoom)**

Los extremos superior, inferior, izquierdo y derecho de la pantalla se eliminan y la parte central de la pantalla se agranda.

## **Selección del idioma del audio**

Puede seleccionar el idioma del audio deseado de forma rápida y sencilla con el botón AUDIO.

### **Utilización del botón AUDIO (DVD/VCD)**

## **1**

Pulse el botón **AUDIO**. El sonido cambia cuando se pulsa el botón de forma repetida.

- Los idiomas de audio se representan mediante abreviaturas.

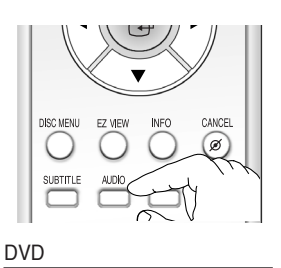

**ENG DOLBY DIGITAL 5.1CH AUDIO**

Al reproducir un VCD, puede seleccionar entre **VCD Estereo**

**Stereo (Estereo)**, **Right (Derecha)** o **Left (Izquierda)** 

# **2**

Para eliminar el icono de **AUDIO**, pulse el botón **CANCEL** o **RETURN**.

# $(\text{m})$ **ENTER**  $\bigcap$

#### **Nota**

- Esta función depende de los idiomas de audio codificados en el disco y puede que no esté operativa en algunos DVD.
- El disco del DVD puede contener hasta 8 idiomas de audio.
- Para que aparezca el mismo idioma de audio siempre que reproduzca un DVD, consulte "Utilización del idioma del audio" en la página 33.

## **Selección del idioma de los subtítulos**

Puede seleccionar los subtítulos de forma rápida y sencilla con el botón SUBTITLE.

## **Utilización del botón SUBTITLE (DVD)**

### **1** Pulse el botón **SUBTITLE**. El subtítulo cambia cuando se pulsa el botón varias veces. Los idiomas de los subtítulos se representan mediante abreviaturas.

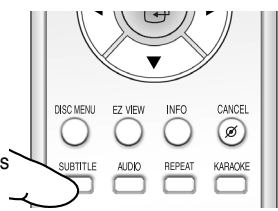

DVD

**Coff SUBTITLE** 

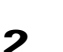

Para eliminar el icono de **SUBTITLE**, pulse el botón **CANCEL** o **RETURN**.

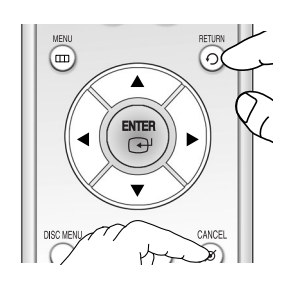

- Tiene que cambiar los subtítulos que desea en el menú Disc (Disco). Pulse el botón DISC MENU.
- Esta función depende de los idiomas codificados en el disco y no estará operativa en todos los DVD.
- Un disco de DVD puede contener hasta 32 idiomas de subtítulos.
- Para que aparezca el mismo idioma de subtítulos siempre que reproduzca un DVD, consulte "Utilización del idioma de los subtítulos" en la página 34.

## **Utilización de la función de reproducción/salto instantáneos**

## **Uso de la función de reproducción instantánea (DVD)**

Si pierde una escena, puede volverla a ver usando esta función.

Pulse el botón **INSTANT REPLAY**.

- La escena actual retrocede unos 10 segundos y los reproduce.

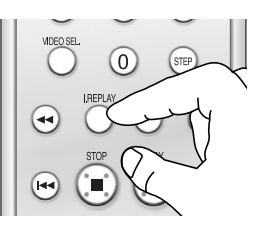

## **Utilización de la función de salto instantáneo (DVD)**

Use esta función para omitir los siguientes 10 segundos de la reproducción a partir de la escena actual.

Pulse el botón **INSTANT SKIP**.

- La reproducción omitirá los siguientes 10 segundos de grabación.

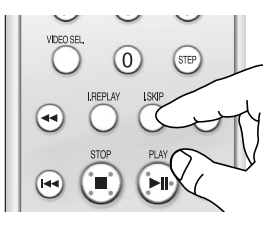

#### **Nota**

Dependiendo del disco, puede que estas funciones no estén disponibles.

## **Selección del ángulo de la cámara**

Cuando los DVD contienen múltiples ángulos de una escena concreta, puede utilizar la función ANGLE.

## **Uso de la función ANGLE (ÁNGULO) (DVD)**

Si el disco contiene varios ángulos, la marca de ÁNGULO aparece en la pantalla.

**1** Pulse el botón **MENU** durante la reproducción.

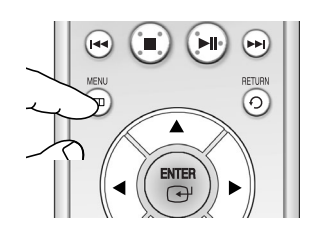

## **2**

Pulse los botones A/▼ seleccionar **Function** y pulse el botón o **ENTER**.

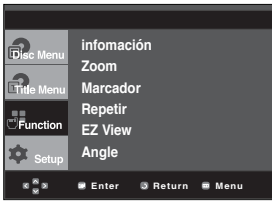

**3**

Pulse los botones ▲/▼ seleccionar **Angle** y pulse el botón ▶ o **ENTER**.

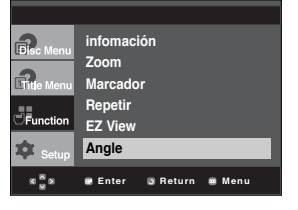

**4**

Pulse los botones  $\blacktriangleleft/\blacktriangleright$ para seleccionar el ángulo deseado. Para eliminar el icono Ángulo, pulse el botón **CANCEL** o **RETURN**.

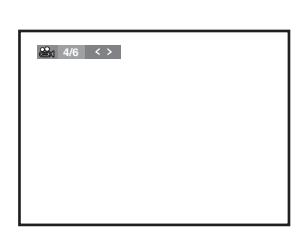

#### **Nota**

Si el disco tiene un ángulo, esta prestación no funcionará. Actualmente, muy pocos discos disponen de ella.

## **Utilización de la función Bookmark (Marcador)**

La función Bookmark (Marcador) le permite seleccionar partes concretas de un DVD o VCD (modo Menú Off) de modo que pueda buscarlas rápidamente en próximas reproducciones.

## **Utilización de la función Bookmark (Marcador) (DVD/VCD)**

## **1**

Durante la reproducción, pulse el botón **MENU** del mando a distancia.

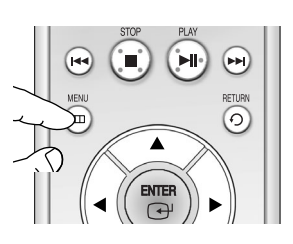

# **2**

Pulse los botones  $\triangle/\blacktriangledown$ hasta seleccionar **Function** y pulse el botón ▶ o **ENTER**.

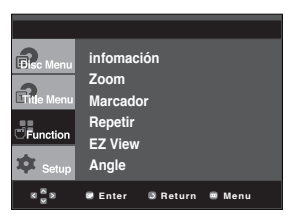

# **3**

Pulse los botones  $\triangle/\blacktriangledown$ hasta seleccionar **Marcador** y pulse el botón  $\rightharpoonup$  o **ENTER**.

## **4**

Cuando llegue a la escena que desea marcar, pulse el botón **ENTER**. Pueden marcarse al mismo tiempo hasta tres escenas.

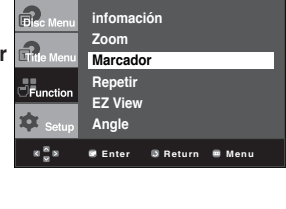

# $\begin{array}{|c|c|c|c|c|}\n\hline\n\text{1} & \text{1} & \text{1} & \text{1} & \text{1} & \text{1}\n\end{array}$ - - -

**Nota**

- Cuando VCD 2.0 se encuentre solo en la modalidad Menu Off (Menú desactivado), esta función está operativa. Seleccione Menu Off (Menú desactivado) pulsando el botón DISC MENU.
- Dependiendo del disco, puede que la función Bookmark (Marcador) no esté disponible.

## **Recuperación de una escena marcada**

**1~3** Los primeros pasos son los mismos que para "Utilización de la función Bookmark (Marcador)"en la página 26.

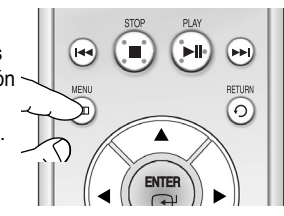

## **4**

Pulse los botones ◀/▶ para seleccionar una escena marcada.

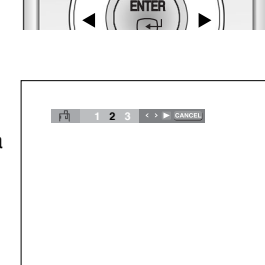

**5**

Pulse el botón **REPRODUCIR/PAUSA (** $\blacktriangleright$ **II)** para saltar a la escena marcada.

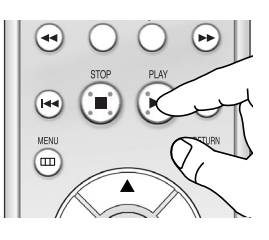

## **Eliminación de un marcador**

**1~3**

Los primeros pasos son los mismos que para "Utilización de la función Bookmark (Marcador)"en la página 26.

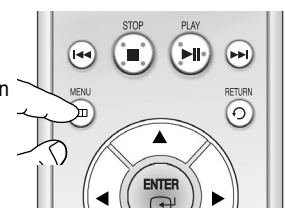

## **4**

Pulse los botones  $\blacktriangleleft/\blacktriangleright$ para seleccionar el número de marcador que desea eliminar.

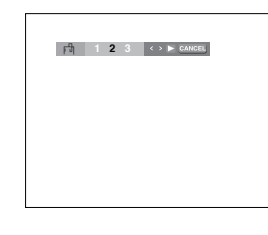

**5** Pulse el botón **CANCEL** para eliminar un número de marcador.

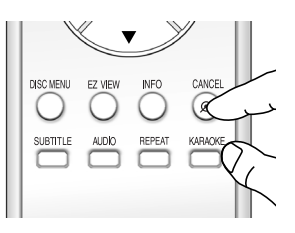

## **Utilización de la función de Zoom**

#### **Utilización de la función ZOOM (DVD/VCD)**

- Durante la reproducción del DVD y VCD, pulse el botón ENTER para ampliar en 2X/4X/2X/normal

en ese orden.

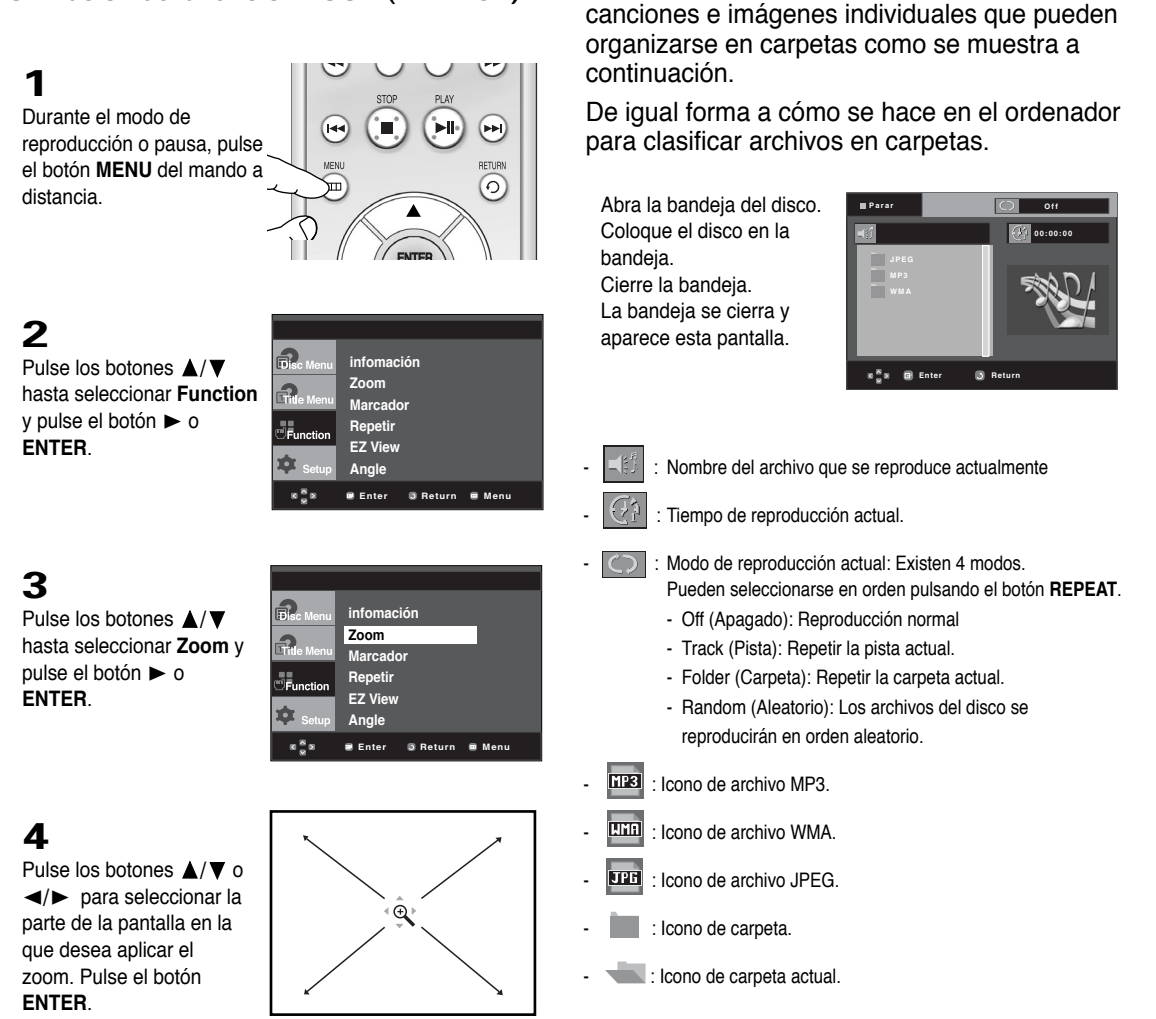

**Menú de secuencias para MP3/WMA/JPEG** Los discos con MP3/WMA/JPEG contienen

# **Selección de carpetas**

- **- Para seleccionar la carpeta principal** Pulse el botón **RETURN** para ir a la carpeta principal, o bien pulse los botones **△/▼** para seleccionar ".." y pulse **ENTER** para ir a la carpeta principal.
- **- Para seleccionar la carpeta al mismo nivel** Pulse el botón Return hacia atrás hasta el directorio de la carpeta paterna y pulse los botones  $\triangle/\blacktriangledown$  para seleccionar la carpeta deseada, a continuación, pulse **ENTER**.
- **- Para seleccionar la subcarpeta** Pulse los botones ▲/▼ para seleccionar la carpeta deseada y pulse **ENTER**.

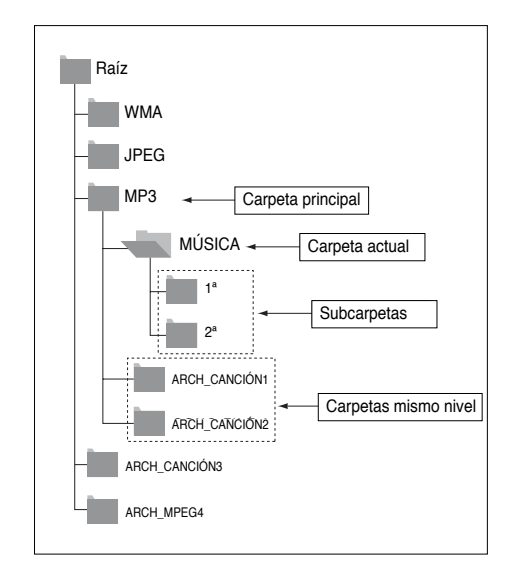

## **Reproducción de MP3/WMA**

**1**

Abra la bandeja del disco. Coloque el disco en la bandeja. Cierre la bandeja.

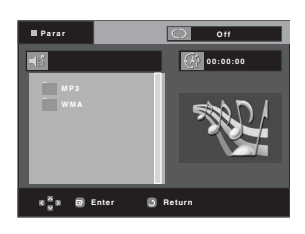

**2**

Pulse los botones  $\triangle/\blacktriangledown$ para seleccionar un archivo de canción. Pulse ENTER o Play/Pause  $($   $\blacktriangleright$  II) para iniciar la

reproducción del archivo de canción.

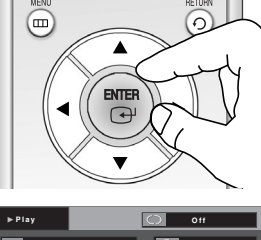

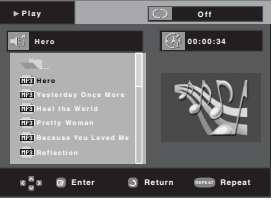

- Sólo se reproduce un tipo de archivo cuando un disco o una carpeta contiene archivos MP3 y WMA.

## **Repetir y reproducción aleatoria**

**1**

Pulse el botón **REPEAT** para cambiar el modo de reproducción. Existen 4 modos, como **Off** (Apagado), **Track** (Pista), **Folder**(Carpeta) y **Aleatorio**.

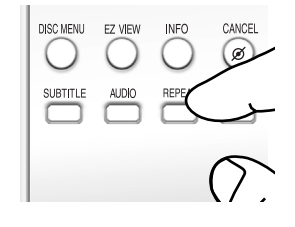

- Off (Apagado): Reproducción normal
- Track (Pista): repite el archivo de canción actual.
- Folder (Carpeta): repite los archivos de canción que tienen la misma extensión en la carpeta actual.
- Random (Aleatorio): los archivos de canción que tienen la misma extensión en el disco se reproducirán en orden aleatorio.

Para volver a la reproducción normal, pulse nuevamente el botón REPEAT, y después seleccione Off.

Para reanudar la reproducción normal, pulse el botón **CANCEL**.

### **Discos CD-R MP3/WMA**

**Cuando grabe archivos MP3 o WMA en el CD-R, tenga en cuenta lo siguiente:**

**- Sus archivos MP3/WMA deben tener el formato ISO 9660 o JOLIET.**

Los archivos MP3 de formato ISO 9660 y Joliet son compatibles con los DOS de Microsoft y Windows, y el Mac de Apple. Estos dos formatos son los más usados.

**- Cuando asigne nombre a sus archivos MP3/WMA, no sobrepase los 8 caracteres, y defina ".mp3", ".wma" como la extensión del archivo.**

Formato general del nombre: Título.mp3. o Título.wma. Cuando escriba su título, asegúrese de utilizar un máximo de 8 caracteres, que no haya espacios en el nombre, y evite el uso de caracteres especiales como: (.,/,\,=,+).

**- Use una velocidad de transferencia de descompresión de al menos 128 Kbps al grabar archivos MP3.** La calidad del sonido en los archivos MP3 depende básicamente de la velocidad de compresión / descompresión que elija. Obtener una buena calidad de sonido para CD de audio requiere una velocidad de muestreo analógico/digital, que es la velocidad de conversión a formato MP3, de al menos 128 Kbps y hasta 160 Khps.

Sin embargo, la elección de velocidades superiores, como 192 Kbps o más, pocas veces resulta en una mejor calidad de sonido. A la inversa, los archivos con velocidades de muestreo por debajo de 128 Kbps no se podrán reproducir bien.

#### **- Utilice una velocidad de transferencia de descompresión de al menos 64 Kbps al grabar archivos WMA.**

La calidad del sonido de los archivos WMA depende básicamente de la velocidad de compresión / descompresión que elija. Para obtener un CD de audio con buena calidad de sonido se requiere una velocidad de muestreo analógico / digital (conversión a formato WMA) mínima de 64 Kbps y máxima de 192 Kbps. De lo contrario, los archivos con velocidades de muestreo por debajo de 64 Kbps o por encima de 192 Kbps no se podrán reproducir bien.

#### **- No intente grabar archivos MP3 protegidos por derechos de autor.**

Ciertos archivos "seguros" están codificados y protegidos con códigos para evitar que se realicen copias ilegales. Estos archivos son de los tipos siguientes: Windows Media™ (marca registrada de Microsoft Inc) y SDMI<sup>™</sup> (marca registrada de SDMI Foundation). Usted no puede copiar dichos archivos.

#### **- Importante:**

- Las recomendaciones anteriormente citadas no se pueden tomar como garantía de que el reproductor de DVD reproducirá grabaciones MP3, o como garantía de calidad de sonido buena.Debe tener en cuenta que ciertas tecnologías y métodos para la grabación de archivos MP3 en los CD-R no permiten una reproducción óptima de estos archivos en su reproductor de DVD (calidad de sonido degradada y, en algunos casos, imposibilidad del reproductor para leer los archivos).
- Esta unidad puede reproducir un máximo de 500 archivos y 500 carpetas por disco.

## **Discos JPEG en CD-R**

- Sólo podrán reproducirse archivos con las extensiones ".jpg" o ".JPG".
- Si el disco no está cerrado, llevará más tiempo iniciar la reproducción y no podrá reproducir todos los archivos grabados.
- Sólo podrán reproducirse discos CD-R con archivos JPEG en formato ISO 9660 o Joliet.
- El nombre del archivo JPEG no deberá contener más de 8 caracteres y no deberá incluir espacios en blanco ni caracteres especiales  $(. / = +).$
- Sólo se podrán reproducir los discos multisesión que se hayan grabado consecutivamente. Si hay un segmento en blanco en el disco multisesión, el disco podrá ser reproducido sólo hasta el segmento en blanco.
- En un CD individual puede almacenarse un máximo de 3000 imágenes.
- Sólo pueden reproducirse CD de imágenes Kodak.
- Al reproducir un CD de imágenes Kodak, sólo se reproducirán los archivos JPEG de las carpetas de imágenes.
- CD de imágenes Kodak: Los archivos JPEG de la carpeta de imágenes pueden reproducirse automáticamente.
- CD de imágenes Konica: Si desea ver la imagen, seleccione los archivos JPEG en el menú de secuencias.
- CD de imágenes Fuji: Si desea ver la imagen, seleccione los archivos JPEG en el menú de secuencias.
- CD de imágenes QSS: Es posible que la unidad no reproduzca CD de imágenes QSS.
- Si un disco contiene más de 500 archivos, sólo se podrán reproducir 500 archivos JPEG.
- Si un disco contiene más de 500 carpetas, sólo se podrán reproducir los archivos JPEG de 500 carpetas.

# **Reproducción de CD de imágenes**

**1**

Seleccione la carpeta deseada.

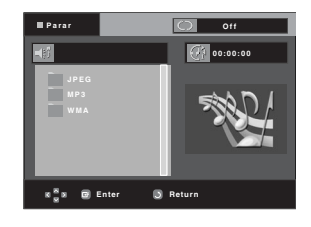

# **2**

Pulse los botones  $\triangle/\blacktriangledown$ para seleccionar un archivo de imágenes en el menú de secuencias y pulse el botón **ENTER**.

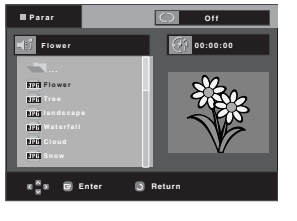

# **3**

Pulse el botón **INFO** para ver el menú. Pulse los botones </a> seleccionar el menú que desea ver y pulse el botón

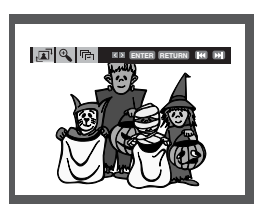

#### **Giro**

**ENTER**.

: Cada vez que se pulse el botón **ENTER**, la imagen gira 90 grados hacia la izquierda.

## **Zoom**

: Pulse el botón ENTER. Cada vez que se pulsa el botón  $\Theta$ ENTER, la imagen se amplía hasta 6X.  $(2X \rightarrow 4X \rightarrow 2X \rightarrow \text{Normal})$ 

## **Presentación**

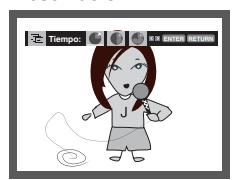

- $\overline{\mathbb{G}}$  : La unidad inicia el modo de presentación.
- Antes de iniciar la presentación, se debe fijar el intervalo de la presentación de imágenes. Pulse los botones </r> />>>> seleccionar el icono que desea y pulse el botón ENTER.
- : Las imágenes cambian automáticamente en un intervalo de unos 6 segundos.
- : Las imágenes cambian automáticamente con un intervalo de 12 segundos.
- : Las imágenes cambian automáticamente con un intervalo de 18 segundos.

## **Nota**

- Pulse el botón PARAR para volver al menú de secuencias.
- Al reproducir un CD de imágenes Kodak, la unidad mostrará la foto directamente, no el menú de secuencias.

#### **SUGERENCIAS**

Puede reproducir archivos Jpeg con música de fondo.

- 1. Seleccione y reproduzca un archivo MP3.
- 2. Elija el archivo Jpeg que desea reproducir y pulse Enter. (Para obtener más información sobre la selección de archivos, consulte la página 28.)
	- Se inicia la música mientras la unidad reproduce el archivo Jpeg.
- 3. Pulse el botón STOP cuando desee finalizar la reproducción.

También puede disfrutar de una presentación de diapositivas con imágenes mientras reproduce música seleccionando el modo de presentación de diapositivas después de oprimir la tecla Info.

#### **Nota:**

Los archivos MP3 y JPEG deben estar en el mismo disco.

#### **Nota**

- En función del tamaño del archivo, cada intervalo entre imágenes puede ser diferente del intervalo definido.

# **Capítulo 5**

FUNCIONES DE KARAOKE

# **Funciones de Karaoke**

## **Secuencia de funcionamiento (DVD/VCD)**

**1**

## **1**

Conecte los terminales de Salida de audio mezclada al TV o al amplificador (Consulte la página 10-15)

## **2**

Conecte el micrófono en la toma MIC. Cuando esté conectado un micrófono, se pueden utilizar las funciones de Karaoke.

Si se pulsan los botones mientras se reproduce con DISC MENU definido en Off, el reproductor saltará a la pista indicada.

## **Control de tonos**

## **1**

Reproduzca el Disco de Karaoke que contiene las canciones deseadas. Pulse el botón **KARAOKE**.

# **2**

Pulse los botones </>
<del>▲</del>/> para cambiar el tono deseado.

- $-b$ : Para bajar 7 escalas en pasos de media escala.
- $\frac{1}{7}$  : Escala original.
- $\sharp$  : Para subir 7 escalas en pasos de media escala.

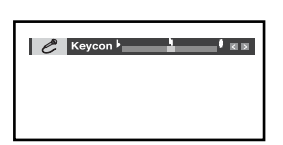

#### **Nota**

- Si escucha realimentación (chillidos o pitidos) mientras utiliza la función Karaoke, aleje el micrófono de los altavoces o baje el volumen del micrófono o el volumen del altavoz.
- También resulta eficaz bajar el volumen del micrófono o del altavoz.
- Al reproducir el disco MP3, WMA, DTS y LPCM , las funciones Karaoke no estarán operativas.
- Cuando está conectado el micrófono, la salida digital no funciona.
- Si el micrófono está conectado en VCD 2.0, la reproducción se define en modo Menu off (Ocultar menú) de forma automática.
- El sonido del micrófono solo tiene salida por la salida de audio analógica.

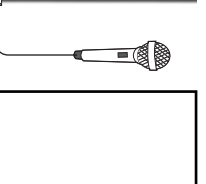

 $\Theta$ 

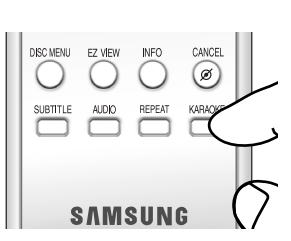

# **Capítulo 6**

MODIFICACIÓN DEL MENÚ SETUP

(CONFIGURACIÓN )

## **Cómo cambiar el menú Setup (Configuración)**

El menú Setup (Configuración) le permite personalizar el reproductor de DVD pudiendo seleccionar diversas preferencias idiomáticas, configurar el nivel parental e incluso ajustar el reproductor al tipo la pantalla del televisor que tenga.

# **1**

Con la unidad en modo de parada, pulse el botón **MENU** del mando a distancia. Pulse los botones  $\triangle/\blacktriangledown$ 

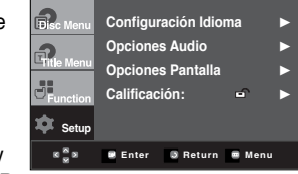

- hasta seleccionar **Setup** y pulse el botón  $\triangleright$  o **ENTER**.
- ❶ Configuración Idioma: Configuración del idioma.
- ❷ Opciones Audio: Configuración de las opciones del audio.
- ❸ Opciones Pantalla: Configuración de las opciones de la pantalla.

Se utiliza para seleccionar el tipo de pantalla que desea ver y varias opciones de la pantalla.

❹ Calificación: Ajuste del nivel parental. La función le permite fijar niveles necesarios para evitar que los niños vean películas no adecuadas como las que contienen escenas violentas o para adultos.

# **2**

Pulse los botones  $\triangle/\nabla$  para acceder a las diferentes funciones.

Pulse el botón  $\triangleright$  o **ENTER** para acceder a las subfunciones.

## **3**

Para hacer que la pantalla de configuración desaparezca tras la configuración, pulse de nuevo el botón **MENU**.

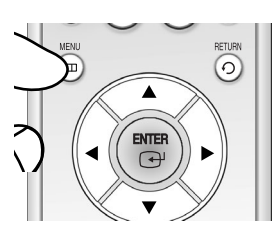

## **Nota**

Dependiendo del disco, es posible que algunas selecciones del menú Setup (Configuración) no estén disponibles.

## **Configuración de las funciones de idioma**

Si instala el idioma del menú del lector, menú del disco, audio y subtítulos, aparecerán automáticamente cada vez que vea una película.

## **Utilización del idioma del menú del reproductor**

**1**

Con la unidad en modo de parada, pulse el botón **MENU**.

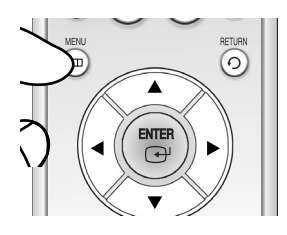

# **2**

Pulse los botones **A/ ▼** hasta seleccionar **Setup** y pulse el botón ► o **ENTER**.

**3**

Pulse los botones ▲/▼ hasta seleccionar **Configuración Idioma** y pulse el botón  $\triangleright$  o **ENTER**.

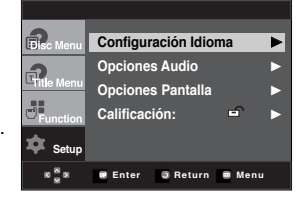

# **4**

Pulse los botones  $\triangle/\blacktriangledown$  hasta seleccionar **Menu del lector** y pulse el botón  $\triangleright$  o **ENTER**.

## **5**

Pulse los botones  $\triangle/\blacktriangledown$ para seleccionar el idioma deseado y pulse el botón o **ENTER**.

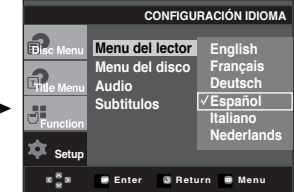

- Se selecciona el idioma y la pantalla vuelve al menú Configuración Idioma.
- Para hacer desaparecer el menú Configuración, pulse el botón MENU.

(CONFIGURACIÓN )

## **Utilización del idioma del menú del disco**

Esta función cambia el idioma sólo para el texto en la pantalla del menú del disco.

# **1**

Con la unidad en modo de parada, pulse el botón **MENU**.

# **2**

Pulse los botones  $\triangle/\blacktriangledown$ hasta seleccionar **Setup** y pulse el botón  $\triangleright$  o **ENTER** 

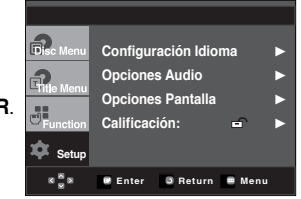

# **3**

Pulse los botones **A/ ▼** hasta seleccionar **Configuración Idioma** y pulse el botón ▶ o **ENTER**.

## **4**

Pulse los botones ▲/▼ hasta seleccionar **Menu del disco** y pulse el botón ▶ o **ENTER**.

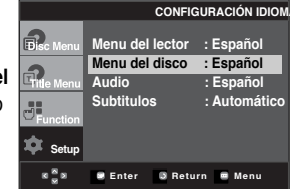

# **5**

Pulse los botones  $\triangle/\blacktriangledown$ para seleccionar el idioma deseado y pulse el botón o **ENTER**.

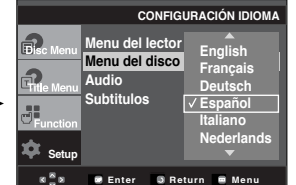

- Si el idioma seleccionado no está registrado en el disco, se selecciona el idioma original prerregistrado.
- Se selecciona el idioma y la pantalla vuelve al menú Configuración Idioma.
- Para hacer desaparecer el menú Configuración, pulse el botón MENU.

## **Configuración de las funciones de idioma**

## **Utilización del idioma del audio**

## **1**

Con la unidad en modo de parada, pulse el botón **MENU**.

# **2**

Pulse los botones **▲/▼** hasta seleccionar Setup y pulse el botón  $\triangleright$  o **ENTER**.

## **3**

Pulse los botones  $\triangle/\blacktriangledown$ hasta seleccionar **Configuración Idioma** y pulse el botón ▶ o **ENTER**.

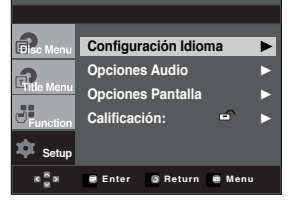

## **4**

Pulse los botones  $\triangle/\blacktriangledown$ hasta seleccionar **Audio** y pulse el botón  $\triangleright$  o **ENTER**.

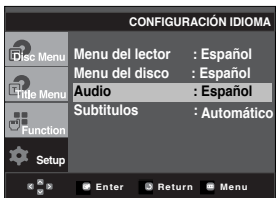

## **5**

Pulse los botones  $\triangle/\blacktriangledown$ para seleccionar el idioma deseado y pulse el botón o **ENTER**.

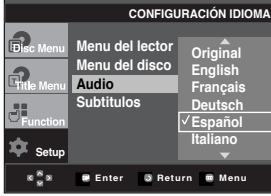

- Seleccione "Original" si desea escuchar el idioma original en que el disco está grabado.
- Si el idioma seleccionado no está registrado en el disco, se selecciona el idioma original prerregistrado.
- Se selecciona el idioma y la pantalla vuelve al menú Configuración Idioma.
- Para hacer desaparecer el menú Configuración, pulse el botón MENU.

(CONFIGURACIÓN )

## **Utilización del idioma de los subtítulos**

# **1**

Con la unidad en modo de parada, pulse el botón **MENU**.

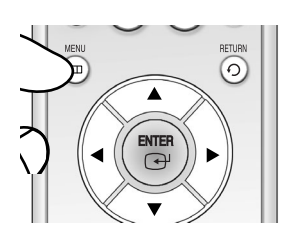

**Configuración Idio Opciones Audio Opciones Pantalla Calificación:**

# **2**

Pulse los botones  $\triangle/\blacktriangledown$ hasta seleccionar **Setup** y pulse el botón ▶ o **ENTER**.

## **3**

Pulse los botones  $\triangle/\blacktriangledown$ hasta seleccionar **Configuración Idioma** y pulse el botón  $\blacktriangleright$  o **ENTER**.

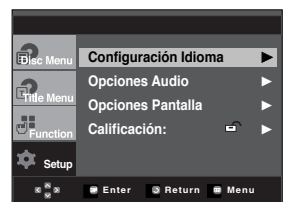

**Menu del lector : Español Menu del disco : Español Audio : Español Subtitulos : Automático**

**CONFIGURACIÓN IDIOMA**

**Enter Di Return** Me

**Setup**

✿  $\mathbf{z} \stackrel{\mathbf{S}}{=} \mathbf{z}$ 

## **4**

Pulse los botones  $\triangle/\blacktriangledown$ hasta seleccionar **Subtitulos** y pulse el botón o **ENTER**.

# **5**

Pulse los botones  $\triangle/\blacktriangledown$ para seleccionar el idioma deseado y pulse el botón o **ENTER**.

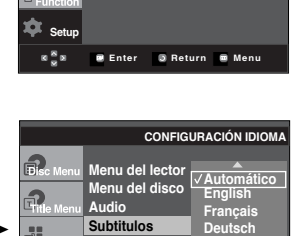

**Enter Return Menu**

**Español Italiano**

#### - Seleccione "Automatic" (Automático) si desea que el idioma de subtítulos sea el mismo que el idioma seleccionado para el idioma de audio.

25

**Setup**

 $\mathbf{z}^{\mathbf{S}}$  s

- Algunos discos no contendrán el idioma que selecciona como idioma inicial; en este caso, el disco se ajustará al idioma original.
- Se selecciona el idioma y la pantalla vuelve al menú SETUP.
- Para hacer desaparecer el menú Configuración, pulse el botón MENU.

## **Configuración de las opciones de audio**

Las opciones de audio le permiten configurar el dispositivo de audio y los ajustes de sonido dependiendo del sistema de audio en uso.

# **1**

Con la unidad en modo de parada, pulse el botón **MENU**.

# **2**

Pulse los botones **A/ ▼** hasta seleccionar **Setup** y pulse el botón ► o **ENTER**.

## **3**

Pulse los botones ▲/▼ hasta seleccionar **Opciones Audio** y pulse el botón ▶ o **ENTER**.

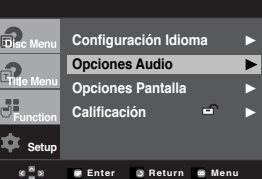

## **4**

Pulse los botones  $\triangle/\blacktriangledown$ para seleccionar el elemento que desee y pulse el botón  $\triangleright$  o **ENTER**.

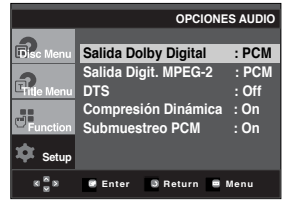

- Para hacer desaparecer el menú Configuración, pulse el botón MENU.
- **❶ Salida Dolby Digital** 
	- PCM : Se convierte en audio PCM(2 canales).
	- Bitstream : Salida de Dolby Digital a través de la salida digital. Seleccione Bitstream al conectar a un decodificador de Dolby Digital.
- ❷ Salida Digit. MPEG-2
	- PCM : Se convierte en audio PCM (2 canales).
	- Bitstream : Se convierte en MPEG-2 Digital Bitstream (5.1CH o 8CH).

Seleccione Bitstream al utilizar la salida de audio digital.

(CONFIGURACIÓN )

## ❸ DTS

Seleccione DTS al conectar a un decodificador DTS.

- Off (Des.): No genera señal digital de salida.
- On (Act.): Genera DTS Bitstream a través de la salida digital.

## **Nota**

• No existe ninguna salida de audio analógica al reproducir un disco con sonido DTS.

## ❹ Compresión Dinámica

- On (Act.) : Para seleccionar la compresión dinámica.
- Off (Des.) : Para seleccionar el rango estándar.

## ❺ Submuestreo PCM

- On (Act.) : Se selecciona cuando el amplificador conectado al reproductor no es compatible con 96KHz. En este caso, las señales de 96 KHz se convertirán en 48KHZ.
- Off (Des.) : Se selecciona cuando el amplificador conectado al reproductor es compatible con 96 KHz. En este caso, todas las señales saldrán sin cambios.

## **Nota**

Incluso cuando PCM Down Sampling esté desactivado;

• Algunos discos sólo tendrán salida de muestreo a través de las salidas digitales.

Fabricado con licencia de Dolby Laboratories. "Dolby" y el símbolo de D doble son marcas comerciales de Dolby Laboratories.

"DTS" y "DTS Digital Out" son marcas comerciales de Digital Theater Systems, Inc.

# **Configuración de las opciones de pantalla**

Las opciones de pantalla le permiten definir diversa funciones de audio del reproductor.

**1** Con la unidad en modo de parada, pulse el botón **MENU**.

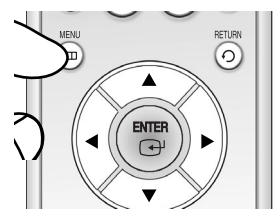

**2** Pulse los botones  $\triangle/\blacktriangledown$ hasta seleccionar **Setup** y pulse el botón ▶ o **ENTER**.

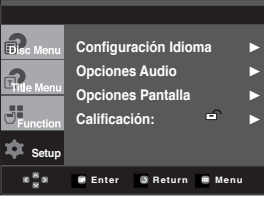

# **3**

Pulse los botones  $\triangle/\blacktriangledown$ hasta seleccionar **Opciones Pantalla** y pulse el botón o **ENTER**.

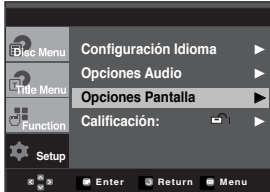

**4**

Pulse los botones  $\triangle/\blacktriangledown$ para seleccionar el elemento que desee y pulse el botón o **ENTER**.

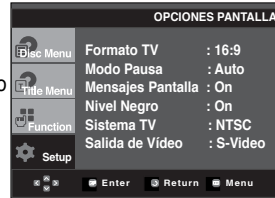

- Para hacer desaparecer el menú Configuración, pulse el botón MENU.

(CONFIGURACIÓN )

## ❶ **Formato TV**

Dependiendo del tipo de televisión, se puede ajustar la configuración de la pantalla (relación altura/anchura).

- 4:3 Buzón: Seleccione cuando Ud. desee ver los suministros totales del DVD de la pantalla de ratio 16:9, aunque tenga Ud. un TV con una pantalla de ratio 4:3. La parte superior e inferior de la imagen serán negras.

- 4:3 Pan&Scan: Seleccione esto para los televisores de tamaño

convencional. (Los lados extremos de la imagen se suprimirán.)

- 16:9 Panorámico: Puede ver la imagen total de 16:9 en su televisor panorámico.

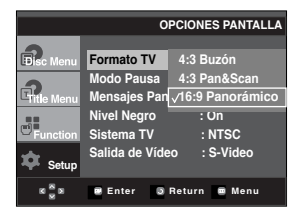

## ❷ **Modo Pausa**

Con estas opciones se evita que la imagen vibre en el modo fijo y hace que el texto pequeño se vea más claro.

- Auto: Cuando selecciona Auto, los modos Campo/Cuadro se convertirán automáticamente.
- Field: Seleccione esta característica cuando la pantalla vibra en el modo Auto.
- Fotograma: Seleccione esta opción cuando desee visualizar más nítidamente la letra pequeña en modo Auto.

## ❸ **Mensajes Pantalla**

Se utiliza para activar y desactivar la aparición de mensajes en pantalla.

## ❹ **Nivel Negro**

Ajuste el brillo de la pantalla. (On (Act.) u Off (Des.)) No funciona en modo Progressive (Progresivo).

### ❺ **Sistema TV**

- Para clientes en Argentina, seleccione PAL-N.
- Para clientes de otras regiones, seleccione NTSC.

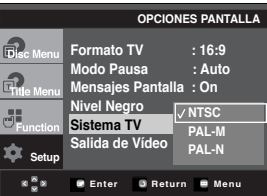

## ➏ **Salida de Vídeo**

Seleccione Salida de vídeo.

- S-Video: Selecciónelo cuando quiera utilizar Video y S-Video Out.
- I-SCAN: Selecciónelo cuando quiera utilizar Component Interlace (525i) Out.
- P-SCAN: Selecciónelo cuando quiera utilizar Component Progressive (525p) Out.

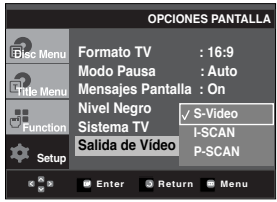

- **Consulte el Manual del usuario del TV para averiguar si su TV admite el Barrido progresivo. Si acepta el Barrido progresivo, siga el Manual del usuario de su TV en relación con la configuración del Barrido progresivo en el sistema de menús del TV.**
- **Si Video Output (Salida de vídeo) se define de forma incorrecta, la pantalla puede bloquearse.**

(CONFIGURACIÓN )

## **Configuración del control parental**

La función de control parental está disponible junto con los DVD que han sido asignados al nivel. Esta función le ayuda a controlar los tipos de DVD que su familia ve. Hay hasta 8 niveles de calificación en un disco.

# **1**

Con la unidad en modo de parada, pulse el botón **MENU**.

# **2**

Pulse los botones **A/ ▼** hasta seleccionar **Setup** y pulse el botón ► o **ENTER**.

## **3**

Pulse los botones  $\triangle/\blacktriangledown$ hasta seleccionar **Calificación** y pulse el botón  $\triangleright$  o **ENTER**.

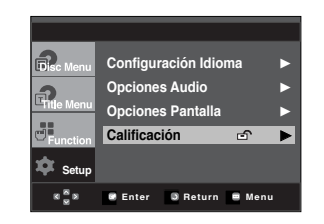

## **4**

Aparece en pantalla el menú de Configuración paterna.

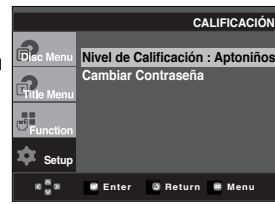

# **5**

Pulse los botones ▲/▼ para seleccionar el **Nivel de Calificación**, y oprima ▶ o el botón ENTER. Aparece la pantalla de Introducción de contraseña. Introduzca una contraseña de cuatro cifras con los botones de número y oprima la tecla Enter. (La contraseña está configurada en 0000 de manera predeterminada.)

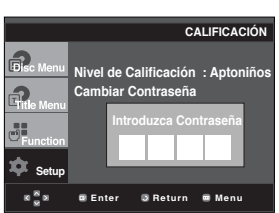

# **6**

Pulse los botones  $\triangle/\blacktriangledown$ para seleccionar el nivel de clasificación que desea y pulse el botón ▶ o **ENTER**. ej.) Configuración en Nivel 6

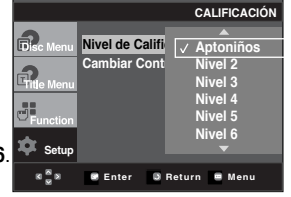

- Para hacer desaparecer el menú Configuración, pulse el botón MENU.

Por ejemplo, si selecciona hasta el Nivel 6, los discos que contengan el nivel 7 u 8 no se reproducirán.

## **Cambio de contraseña**

## **1**

Con la unidad en modo de parada, pulse el botón **MENU**.

## **2**

Pulse los botones **△/▼** hasta seleccionar **Setup** y pulse el botón  $\triangleright$  o **ENTER**.

## **3**

Pulse los botones  $\triangle/\blacktriangledown$ hasta seleccionar **Calificación** y pulse el botón  $\triangleright$  o **ENTER**.

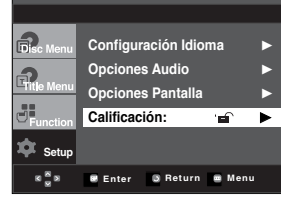

## **4**

Pulse los botones  $\triangle/\blacktriangledown$ hasta seleccionar **Cambiar Contraseña** y pulse el botón  $\triangleright$  o **ENTER**. Introduzca la contraseña usando los botones de número y, a continuación, oprima la tecla Enter. Aparecerá el menú para introducir la nueva contraseña, registre la nueva contraseña.

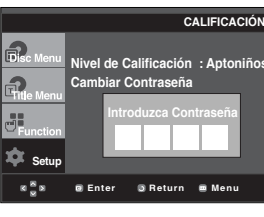

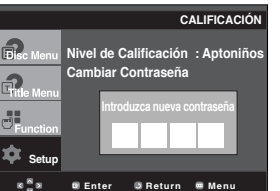

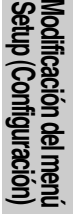

# **Capítulo 7**

**REFERENCIA** 

# **Resolución de problemas**

Antes de solicitar ayuda al servicio técnico (Resolución de problemas), compruebe lo siguiente.

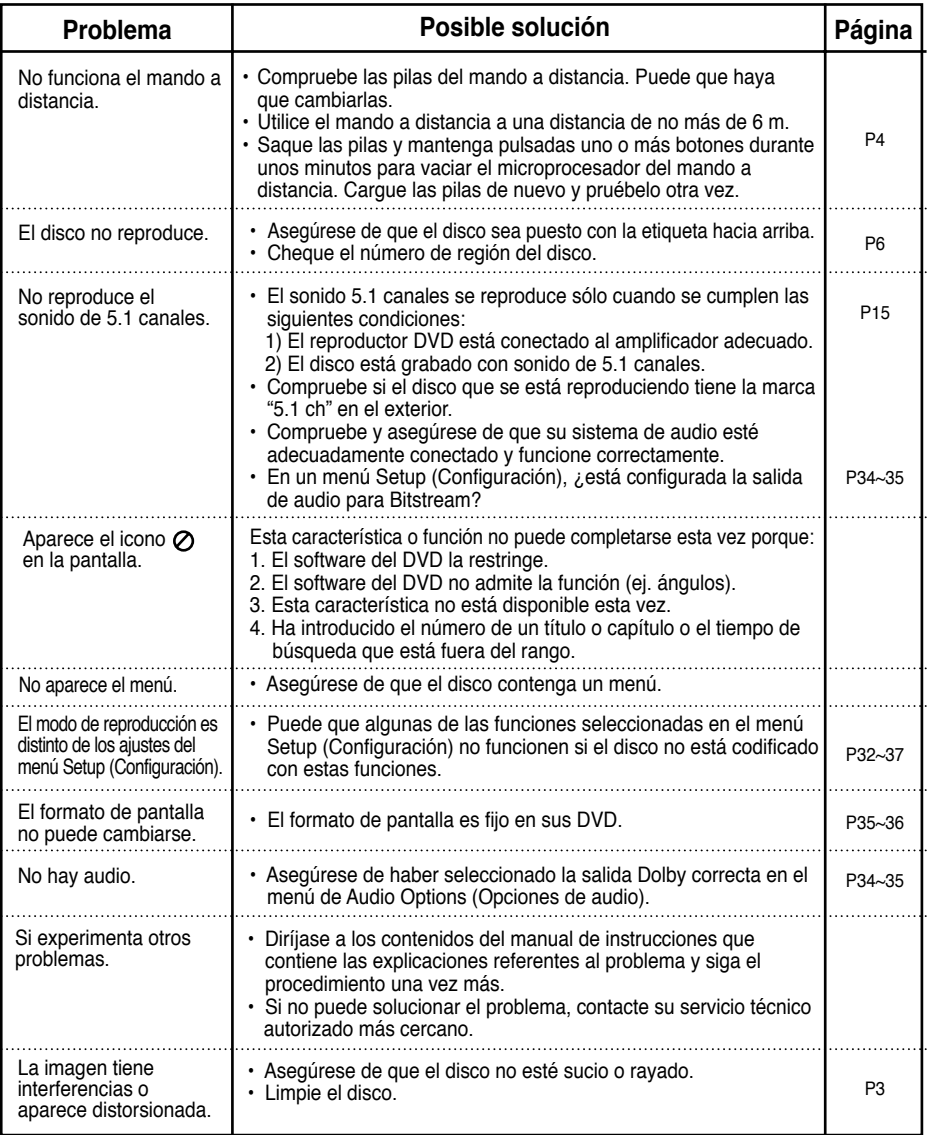

# **Especificaciones**

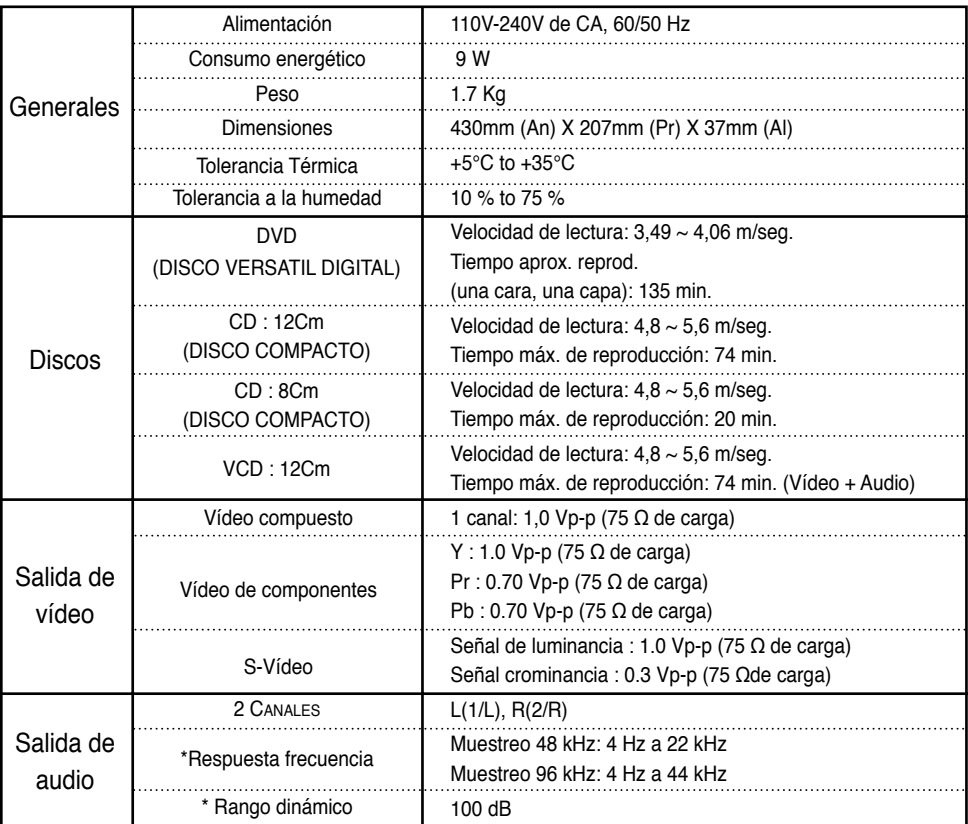

\*: Especificación nominal

- Samsung Electronics S.A. se reserva los derechos para cambiar las especificaciones sin previo aviso.
- El peso y las dimensiones son aproximados.

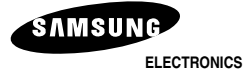

# **CERTIFCADO DE GARANTIA**

*Warranty Certificate*

# **SAMSUNG ELECTRONICS LATINOAMERICA**

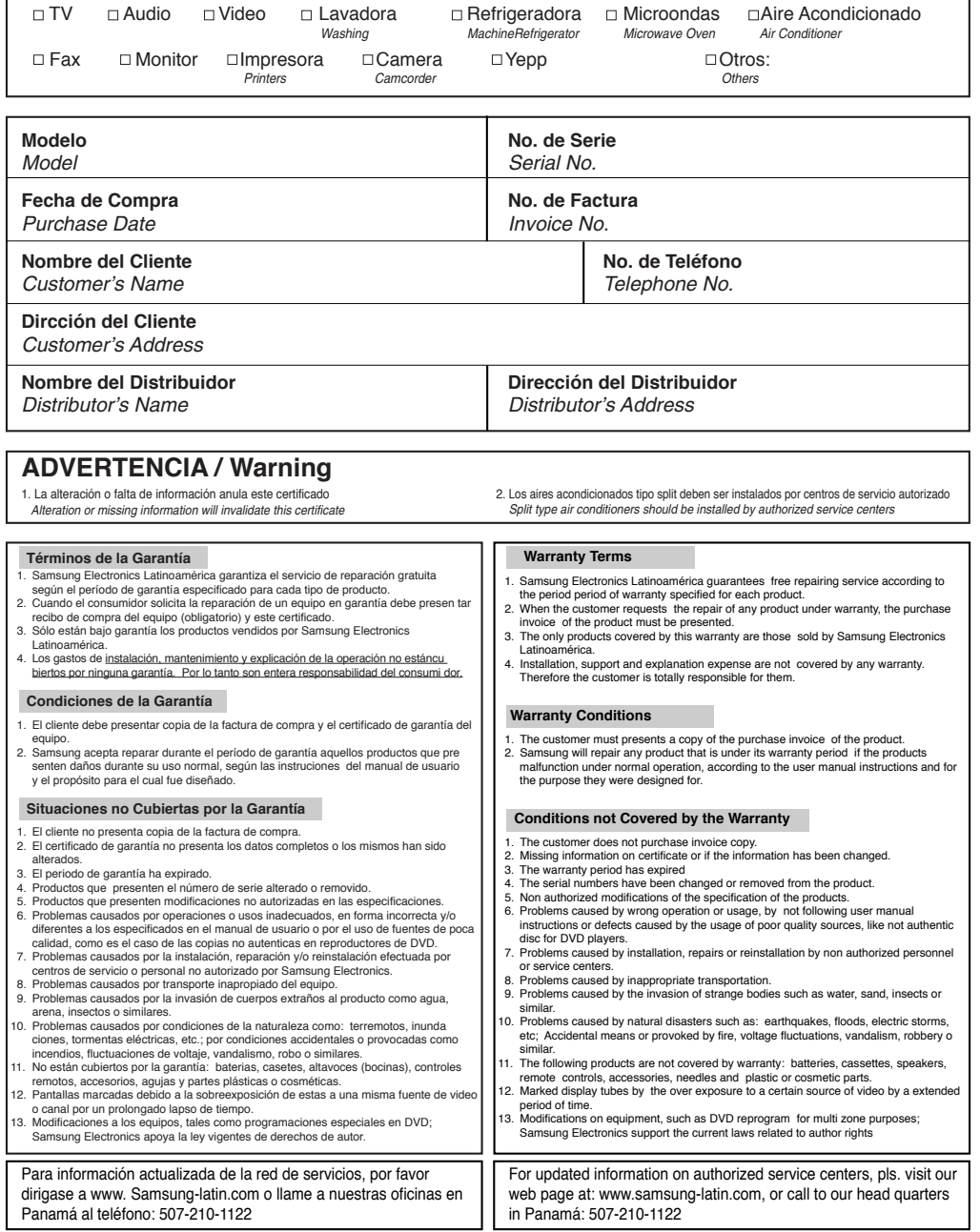

## *SAMSUNG SERVICE CENTERS NETWORK / RED DE CENTROS DE SERVICIOS*

**Para mayores detalles de nuestra red de servicios, favor visite nuestra página WWW.SAMSUNG-LATIN.COM o contacte a la oficina de su país.**

**SAMSUNG ELECTRONICS LAT. (ZL), S.A.**<br>
Calle 50, Edif. Credicorp Bank<br>
Tel: 507-210-1122, 800-FAST (3278)<br>
Tel: 571-642-0555, 01-8000-112-112<br>
Tel: 571-642-0555, 01-8000-112-112 **SAMSUNG DIGITAL CENTER** Via España, Edif. APC **Venezuela** Tel: 507-261-7430; fax: 261-7340<br>**PANAMDIS LAT, VENEZUELA**<br>**PANAMDIS** Ave Fsco. De Miranda torre Edicampo piso 7: 0 Tel: 224-9833; fax:224-9794 (Caracas) **AUDIO FOTO** (A/V, W/G); tel: 236-9100<br>**GRUPO PLATINA** (A/V, W/G); tel: 227-6501

# **SAMSUNG ELECTRONICS LAT, ECUADOR IMGEVE** (AV, W/G); tel: 212-481-881<sup>2</sup><br>
Ave. Fsco. De Orellana, Edf. World Trade Center B. 605 **SERVIMAG** (W/G); tel: 212-761-7923

Ave. Fsco. De Orellana, Edf. World Trade Center B. 605<br>Tel: 593-4-2630-195, 1-800-SAMSUNG (726-7864)

(Guayaquil)<br>
SAMSUNG DIGITAL CENTER<br>
SAMSUNG DIGITAL CENTER **SAMSUNG DIGITAL CENTER<br>Ave. Kennedy C.C. Olímpico local 1-3** Tel: 593-4-229-6893; fax: 4-229-6892<br>COMANDATO (A/V, W/G); tel: 4-239-6427 **CREDITOS ECONOMICOS** (A/V, W/G); tel: 4-223-3028 (Maracaibo) (Quito) **BRIGAMSA** (W/G, A/V); tel: 261-653-953<br> **BRIGAMSA** (W/G, A/V); tel: 261-653-953<br> **FRIOS Y ASOCIADOS** (W/G); tel: 261-72 **COMPUTACION R.V.** (A/V, W/G, MON); tel: 2-254-7057<br>(Cuenca) (Cuenca) **ELECTRONICA SEQUERA** (A/V, W/G); tel: 41-717-430

#### **CENTRAL AMERICA**

**Costa Rica Honduras SAMSUNG ELECTRONICS LAT., COSTA RICA JET-STEREO** Paseo Colón, San José; Torre Mercedes piso 8 **Guatemala Guatemala** Boulevard Los Proceres, Edif. La Paz<br>
Tel: 506-295-6892, 800-SAMSUNG (726-7864) **SAMSUNG ELECTRONICS LAT, GUATEMALA** Tel: 504-236-8440; fax: 236-9760 Tel: 506-295-6892, 800-SAMSUNG (726-7864) **SAMSUNG ELECTRONICS LAT, GUATEMALA** Tel: 504-236-8440; fax: 236-9760<br> **COSMOS ELECTRONICA COSMOS ELECTRONICA** Paseo Colón, San José Torre Mercedes Piso 6 **HONDURAS COMPUTER TRAD** La Uruca, 100mts. Al Oeste de la Plz. De Deportes<br>Tel: 506-257-5051: fax: 221-9850 (Limón) 4ta. Ave. 12-38, Zona 9; Guatemala **FRIOPARTES, S.A.** ELECTROFIL (W/G); tel: 758-4522 Tel: 502-360-5790; fax: 360-5780<br>(Punta Arenas) Push Calle 8, Ave. Barrio Santa Calle 8, Ave. 1999; tel: 331-4868 Tel/fax: 504-552-6171 **MULTISERVICIOS VICTORIA** (A/V, W/G); tel: 661-3658 **UNICOMER** (A/V, W/G); tel: 439-5962 **AYRE DE HONDURAS** (Zona Sur) **COMPUTRONIC** (MON.); tel: 440-4630 **SERVICIOS TEC. F&S** (W/G); tel: 771-7398 (Zona Norte) **ALFER** (W/G); tel: 460-4974 (Guanacaste) **Nicaragua El Salvador**

#### **CARIBBEAN**

Trinidad y Tobago **Aruba** Aruba Aruba Aruba Aruba Aruba Puerto Rico<br>CAPIL'S APPLIANCE PART Lot 35B Tissue Drive, New Trincity Ind. Franknjikstraat #9, Orangestad Ave. Campo Rico God. Campo Rico God. Cam<br>19. Tel: 297-889-540; Campo Rico Gampo Rico God. Campo Rico God. Campo Rico God. Campo Rico God. Campo Rico Go Tel: 1-868-640-0867; fax: 640-5334 Tel: 297-889-540; fax: 889-543 Tel: 1-787-768-3109; fax: 750-8140

Tel: 1-868-672-6814; fax: 665-3466

**OMNI ELECTRONICS** N.V. Fokkerweg 64, Curacao **Rep. Dominicana Jamaica Jamaica USA**<br>
Tel: 1-599-9465-4133: fax: 461-4047 **DIST CORRIPIO Hantex Hantex ALL FOMEGA CORP** Tel: 1-599-9465-4133; fax: 461-4047

8, Keizerstraat Paramaribo Tel: 597-470-257; fax: 411-784

**Panamá Colombia**

Carrera 9na. A #9902. Edif. City Bank ofc. 106 Tel: 571-642-0555, 01-8000-112-112

**PANAMDIS PANAMDIS PANAMDIS PANAMDIS PANAMBIS 1999 12:58 CONSERVENTS AND RESOLUTE THE SALE OF SECO. De Miranda, torre Edicampo piso 7; oficina 73-74<br>
Tel: 58-212-264-1354 fax: 266-6069** Tel: 58-212-264-1354, fax: 266-6069<br>(Caracas)

Socorro Calero, Edf. La Fuente; La Candelaria Tel: 212-564-9125, 800-843-3600 Ecuador **Ecuador MULTISERVICIOS COLD LINE** (W/G); tel: 212-237-8053<br>IMGEVE (A/V, W/G); tel: 212-481-8811<br>IMGEVE (A/V, W/G); tel: 212-481-8811 Tel: 593-4-2630-195, 1-800-SAMSUNG (726-7864) **KODE TECHNOLOGIES** (MON); tel: 212-235-9511 **QUORUM COMPUTER** (MON); tel: 212-237-7080

Ave. Venezuela entre Calles 15 y 16, Edif. Tawil local 2; Barquisimeto<br>Tel: 251-251-1713, 800-526-8727 SERVICIO ELECTRONICO PROFESIONAL (A/V, W/G); tel: 251-717-7814 **TECNOMEGA (MONITS)**<br> **TRIOS Y ASOCIADOS** (W/G); tel: 261-722-5061<br>
(Valencia) **AREA SISTEMAS ESCALONA** (W/G); tel: 241-847-6191

Paseo Colón, San José Torre Mercedes Piso 6<br>Tel: 502-385-3760 Tel: 502-385-3760,<br>
Tel: 502-385-3760,<br>
Tel: 504-230-5001<br>
4ta Ave. 12-38. Zona 9: Guatemala<br> **FRIOPARTES. S.A. DISTELSA** (A/V, W/G); tel: 331-4868 Tel/fax: 504-552-6171<br> **DISTELSA** (A/V, W/G); tel: 439-5962 **AYRE DE HONDURAS** 

**SERVICIOS TECNICOS DEL GUANACASTE** (W/G); tel: 666-7746 **COPASA** Del Portón Hospital Bautista **COPASA** Del Portón Hospital Bautista **RELESA** Colonia N Tel: 505-228-1286; fax: 222-3464<br> **CORP. ROBERTO TERAN** (MON): tel: 278-8000 **TERIORIAL UNICOMER** (A/V): tel: 222-4000 **CORP. ROBERTO TERAN (MON): tel: 278-8000** 

Orange Groove, St. Marteen **Curacao** Tel: 5995-442-190; fax: 442-191

Ave. Nuñez de Cáceres, esquina Kennedy 7-9 Norman Road, Kingston 4815 NW 79, AVE. # 4; MIAMI FL.<br>Tel: 1-809-227-3372: fax: 227-3384 Tel: 876-759-6432 Tel/fax: 305-392-7150 **Suriname** Tel: 1-809-227-3372; fax: 227-3384 Tel: 876-759-6432<br>**KASIMEX KASIMEX MY PC** (MON.); tel: 809-620-2333 fax: 876-759-2962 **MY PC** (MON.); tel: 809-620-2333

ne Portón Miramonte, Ave. Sierra Nevada #807<br>Tel: 503-275-6448; fax: 260-1157 **SERVIPRADO** (A/V); tel: 289-4266 **PROF. EN COMPUT.** (MON.); tel: 298-6499

**CAPIL'S OMNI-ARUBA APPLIANCE PARTS IMPORT SCANNER OVERSEAS** ( MON); tel: 622-7677

517 Port of Spain, WI **ST. Marteen ST. Marteen ST. Marteen** ST. Marteen **ISLAND REFRIGERATION** (W/G); tel: 876-2917<br>Tel: 1-868-672-6814: fax: 665-3466 **COMINIAIR** COMNIAIR

#### **Miami, Fi.**

**For further details about Samsung SVC. network, pls. visit our web page at WWW.SAMSUNG-LATIN.COM or contact our office at your country.**

# **CENTROSDE SERVICIO AUTORIZADO<br>AUDIO & VIDEO**

## LINEA DE SERVICIO AL CLIENTE 01 8000 - 112112

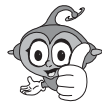

#### Aquachica **TECNIFRIO**

Carrera 14 # 5-83 Tel. 075 - 5653600 / Fax. 5653600 E-mail: tecnifrioaguachica@hotmail.com

#### Armenia TECNOLOGIA ELECTRONICA

COLOMBIANA Calle 24 No 16-14 Lc. 101Ed. Galeon Tel. 076 - 7411053 / Fax. 7411053 E-mail: techdapereira@telesat.com.co

#### Barrancabermeja

**MANTENIMIENTO ELECTRONICO** Calle 52 No 27-105 Av. Ferrocarril Tel. 077 - 6225861 / Fax. 6202392 E-mail: mantelec@co1.telecom.com.co

#### Barranquilla

**TECTRONICA** Crr 46 No 79-248 Tel. 075 - 3686705 / Fax. 3562134 E-mail : igarcia@tectronica.com

ELECTRONICA DEL CARIBE Calle 72 No 38-202 Tel. 075 - 3584977 / Fax. 3687175 E-mail: edelcbag@col3.telecom.com.co

#### Bogota

**INGENIERIA DIGITAL** Diagonal Calle 53 No 56-65 Tel. 071 - 3168735 / Fax. 3168735 E-mail: idl@supercabletv.net.co

#### **CESER**

Calle 31 No. 82A-19 L-4 Tels. 071 - 6400103 / 6400149 Fax. 4223052 E-mail: ceserservicio@tutopia.com

#### **CESER**

Carrera 10 No. 30 B-20 Sur L-18 Tels. 071 - 2094169 / 2094199 Fax. 2094169 E-mail : ceser20dejulio@tutopia.com

#### **CESER**

Carrera 32 No. 18-10 L-208 Tels. 071 - 2013710 / 2013697 Fax. 2013710 E-mail: cesercarrera30@tutopia.com

CESER Autonista Sur No 77 A 18 Loc 13 Tels. 071 - 6400103 / 6400149

Fax. 7781509 E-mail : ceserautosur@tutopia.com CESER

Av 81 No. 68-50 Tels. 071 - 6400103 / 6400149 Fax. 6400103 E-mail : cesercll80@tutopia.com

HOME SERVICE Carrera 69 No. 23-24 sur Tels. 071 - 4941493 / 4941495 Fax. 4941495 E-mail: homeservice@epm.net.co

**TDC INGENIERIA ELECTRONICA** Diagonal 48 S No 51-30 Tel. 071 - 5646352 E-mail: tdcservicios@celcaribe.net.co **TDC INGENIERIA ELECTRONICA** Transversal 43 No 100-44 / 54

Tels. 071 - 5337827 / 2534770 Fax. 5337862 E-mail: tdcservicios@celcaribe.net.co

#### TDC INGENIERIA ELECTRONICA

C.C. Heliocentro Cra 20 Nm 14-63 S L 107 Tel. 071 - 2783253 / Fax. 2783253 E-mail : tdcservicios@celcaribe.net.co

#### TDC INGENIERIA ELECTRONICA

Carrera 41 A No. 161-26 Tel. 071 - 6792965 / Fax. 6792965 E-mail: tdcservicios@celcaribe.net.co

#### **TDC INGENIERIA ELECTRONICA**

Centro Cial Metropolis Local, 168 Tels. 071 - 4286190 / 4286190 Fax. 4286190 E-mail: tdcservicios@celcaribe.net.co

## Bucaramanga

**MANTENIMIENTO ELECTRONICO** Carrera 27 No 41-28<br>Tesl. 077 - 6344400 / 6456434 Fax. 6473902 E-mail: mesub@intercable.net.co

#### **SERVIJAPONESA**

Calle 26 Norte No 2 Bis N-45 Tel. 072 - 6675693 / Fax. 6680773 E-mail: servij@telesat.com.co

CENTRO ELECTRONICO LA 10 Calle 10 NO. 23 C-45B/Colseguros Tel. 072 - 5575511 / Fax. 6812088 E-mail: centrosharp@vahoo.com

**ELECTRONICA AUDIVISION LTDA** Avenida Vasquez Cobo No 28 N 58 Tel. 072 - 6616104 / Fax. 6616104 E-mail: audiovision@uniweb.net.co

#### ELECTRONICA AUDIVISION LTDA Carrera. 98 No. 16-50 Tel. 072-3220150 / Fax. 6616688

E-mail: audiovision@uniweb.net.co ELECTRONICA AUDIVISION LTDA

Carrera, 1 No. 70-00 Tel. 072-6651790 / Fax. 6616688 E-mail: audiovision@uniweb.net.co

### Cartagena

**IMANTEC** Avenida Pedro Hereida No 49 A-51 Tels. 075 - 6697953 / 6752002 Fax. 6697237 E-mail: acosta@celcaribe.net.co

**TELECENTRO** Centro Comercial Lequerica L - 101 A Tels. 075 - 6648043 / Fax. 6648043 E-mail: telecent@col3.telecom.com.co

#### **TELEVISONIC** Avenida San Martin No 9-178

Tels. 075 - 6652782 / 6645350 Fax 6655812 E-mail: televisonic@epm.net.co

#### Cartago

TECNOLOGIA ELEC. COLOMBIANA Carrera 4 No. 6-38 Tel. 072 - 2128132 / Fax. 2128132 E-mail: tecservice@epm.net.co

#### Cúcuta **ELECTROHOGAR**

aVENIDA 2 nO 6-46 Tel. 077 - 5730024 / Fax. 5730024 E-mail: ehogar@col1.telecom.com.co

## LC ELECTRONICS

Carrera 17 No 12-31 Tel. 078 - 7622385 / Fax. 7600444 E-mail: Icelectronic@vahoo.com

## AUTORIZADO FLORENCIA

Calle 18 No 12-20 Tels. 078 - 4356489 / 4357561 Fax. 4357911 E-mail: serviciophillips@telecaqueta.com.co

#### **Ibaqué**

SERTELEC. Carrera 4 Estadio No 30-63 La Francia Tel. 078 - 2656900 / Fax. 2656900 E-mail: sertelec@tolinet.com.co

#### **Thiales**

**TECNI CENTRO ELECTRONICO** Carrera 7 No 22 44 Tel 072 - 7255338 / Eax 7255338

## La Dorada

**INDUSTRIAS MACALLISTER** Calle 18 No. 6-101 Tel. 076 - 8573060 / Fax. 8573060 E-mail: macllister\_91@latinmail.com

#### **Teticia VIDEO AUDIO CENTER** Calle 8 No 10-60

Tel. 078 - 5927021 / Fax. 5927021 **Manizales** 

#### TECNOLOGIA ELECTRONICA COLOM-**BIANA** Carrera 21 No. 28-32

Tel. 076 - 8827897 / Fax. 8827897 E-mail: tecman@epm.net.co

#### **SECE** Carrera 23 No 55-76 local 2 Tel. 076 - 8856957 / Fax. 8852077 E-mail: pedrocalleja@hotmail.com

#### Medellín

**ECOSERVICIO** Carrera 71 No 43-11 Tels. 074 - 4130922 / 4136105 Fax. 2506436 E-mail : cliente-eco@epm.net.co

#### **ELECTRO NIPPON** Carrera 82 No 47 - 114 Tels. 074 - 4117881 / 4111085 Fax. 4111085 E-mail : anpacheco@epm.net.co

#### Montería **AUDIO TECNICA**

Carrera. 4 No 48-04 Tel. 074 - 7850472 / Fax. 7851242 E-mail: audiotec@col3.telecom.com

#### Neiva

ELECTRONICA DIGITAL Carrera 4 No 14-26 Tel. 078 - 8714633 / Fax. 8714633 E-mail: electrodigital@multiphone.net.co

## Pasto

SERVI AUTORIZADO PASTO Carrera 27 No. 16-61 Centro Tels. 072 - 7235128 / 7226203 Fax. 7235128 E-mail : cuato-tn@telenarino.com.co

TECNOLOGIA ELECTR. COLOMBIANA Carrera 6 No 26-74 Tels. 076 - 3260091 / 3264152 Fax. 3260230 E-mail : tecsevice@epm.net.co

#### Popayán

**SERTEC** Carrera. 9 No 10N 24 Tel 072 - 8231180 / Fax 8231180 E-mail : jvargas@emtel.net.co

#### CENTRO ELECTRONICO POPAYAN Calle 4 No 10-49 Tel. 072 - 8241145 / Fax. 8241145

E-mail : jvargas@emtel.net.co

## Santa Marta

**TECTRONICA** Carera 5 No. 27-07 Tel. 075 - 4211425 / Fax. 4211425 E-mail: smgarantias@tectronica.com

#### Sinceleio **BETA COLOR SERVICIO**

**ELECTRONICO** Calle 21 No 17-55 Tel. 075 - 2823364 / Fax. 2807855 E-mail: federicos@col3.telecom.com.co

## Tuluá

SONITEL COLOR Calle 27 No 35-26 Tel. 072 - 2242207 / Fax. 2245540 E-mail: sonitel@teletulua.com.co

#### Tunja

**RCTV SERVIGAMBOA** Carrera 9 No 17-05 Tel. 078 - 7431761 / 7424904 Fax. 7431200 E-mail : rctvhega@col1.telecom.com.co

## Valledupar

SERVICIO TECNICO ELECTRONICO Carrera 7A No 19A 13 Tel. 075 - 5749474 / Fax. 5742323 E-mail: ste@teleupar.net.co

#### Villavicencio

**TDC INGENIERIA ELECTRONICA** Calle 33 A No. 38-79 Tel. 078 - 6713933 / Fax. 6630240 E-mail: tdcvillavo@00mundo.com

**LABORATORIO ELECT. DEL ORIENTE** Calle 10 No 23-41 Tels. 078 - 6353423 / 6343410 Fax. 6343410 E-mail: camilops@col1 telecom.com.co

## **Contact SAMSUNG WORLD WIDE**

If you have any questions or comments relating to Samsung products, please contact the SAMSUNG customer care centre.

## **Póngase en contacto con SAMSUNG WORLD WIDE**

Si tiene algún comentario o pregunta en relación con los productos de Samsung, póngase en contacto con el Centro de atención al cliente de SAMSUNG.

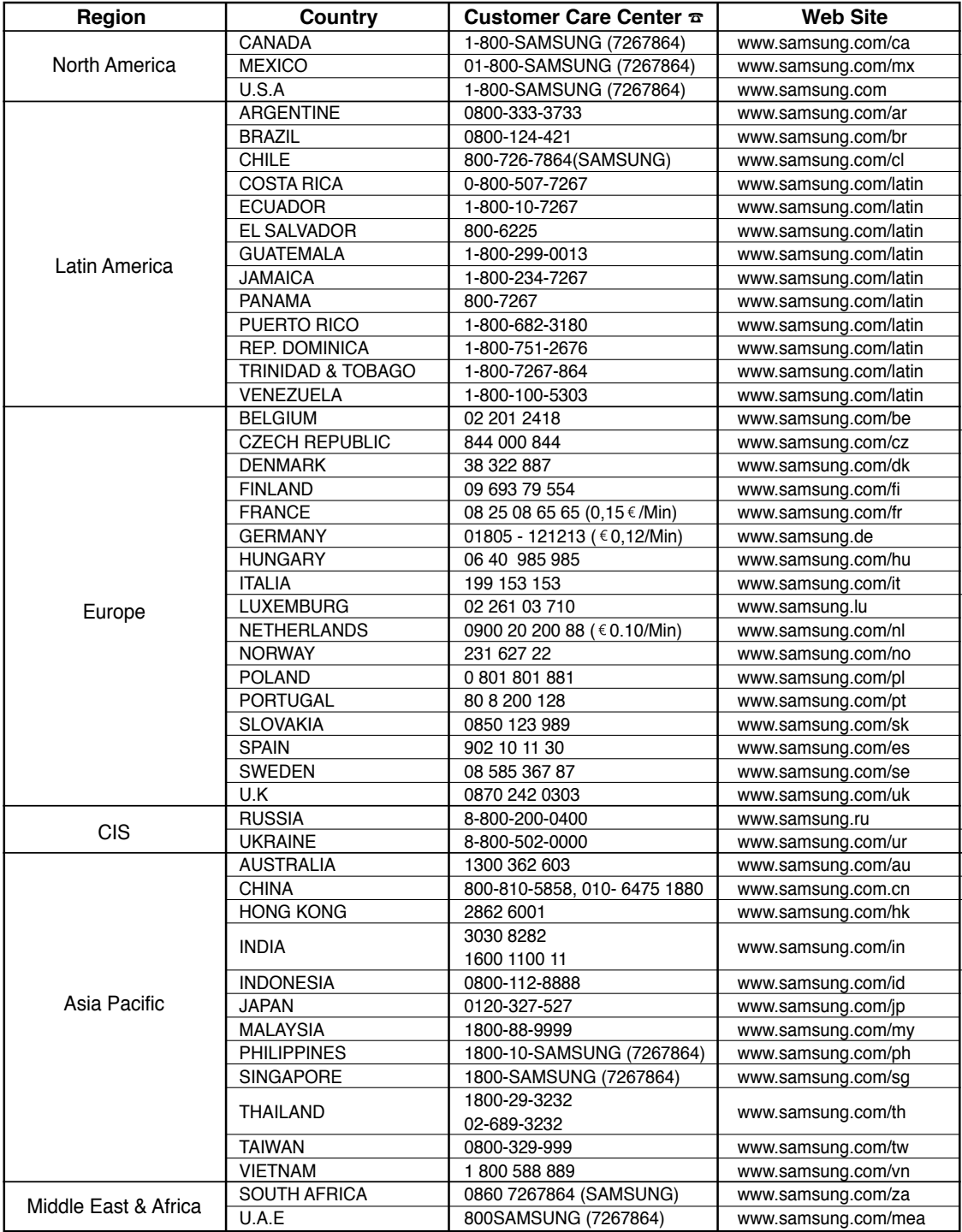

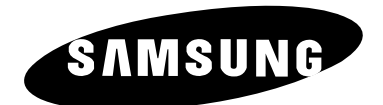

AK68-00918F(00) 2005.12.24